## **IMPLEMENTASI MANAJEMEN** *BANDWIDTH* **MENGGUNAKAN METODE** *QUEUE TREE* **PADA JARINGAN INTERNET**

**SKRIPSI**

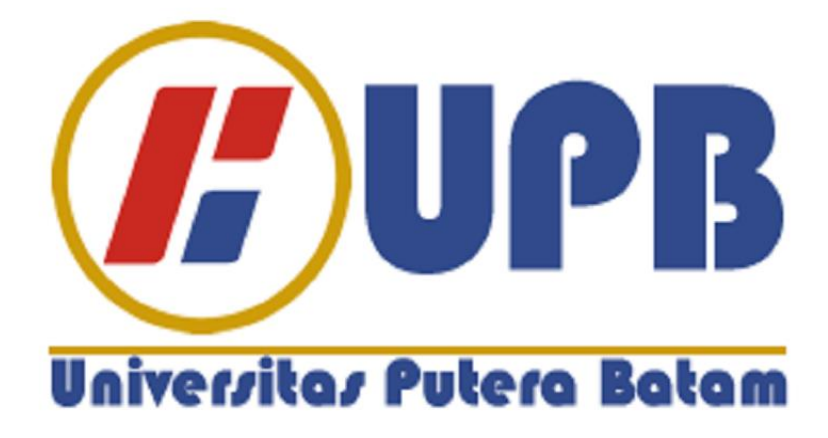

**Oleh: Musmuharam 160210086**

**PROGRAM STUDI TEKNIK INFORMATIKA FAKULTAS TEKNIK DAN KOMPUTER UNIVERSITAS PUTERA BATAM 2020**

## **IMPLEMENTASI MANAJEMEN** *BANDWIDTH* **MENGGUNAKAN METODE** *QUEUE TREE* **PADA JARINGAN INTERNET**

**SKRIPSI Untuk memenuhi salah satu syarat memperoleh gelar Sarjana**

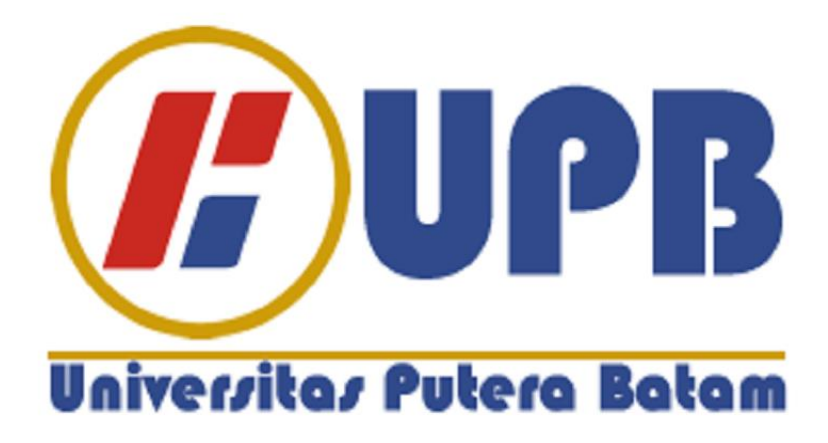

**Oleh: Musmuharam 160210086**

**PROGRAM STUDI TEKNIK INFORMATIKA FAKULTAS TEKNIK DAN KOMPUTER UNIVERSITAS PUTERA BATAM 2020**

## **SURAT PERNYATAAN**

Yang bertanda tangan di bawah ini saya:

Nama : Musmuharam

**NPM**  $:160210086$ 

Fakultas : Teknik

Program Studi: Teknik Informatika

Menyatakan bahwa "Skripsi" yang saya buat dengan judul:

## IMPLEMENTASI MANAJEMEN BANDWIDTH **MENGGUNAKAN** METODE QUEUE TREE PADA JARINGAN INTERNET.

Adalah hasil karya sendiri dan bukan "duplikasi" dari karya orang lain. Sepengetahuan saya, didalam naskah skripsi ini tidak terdapat karya ilmiah atau pendapat yang pernah ditulis atau diterbitkan oleh orang lain, kecuali yang secara tertulis dikutip didalam naskah ini dan disebutkan dalam sumber kutipan dan daftar pustaka. Apabila ternyata di dalam naskah skripsi ini dapat dibuktikan terdapat unsurunsur PLAGIASI, saya bersedia naskah skripsi ini digugurkan dan gelar yang saya peroleh dibatalkan, serta diproses sesuai dengan peraturan perundangundangan yang berlaku. Demikian pernyataan ini saya buat dengan sebenarnya tanpa ada paksaan dari siapapun.

Batam, 13 Februari 2020

Musmuharam 160210086

iii

## **IMPLEMENTASI MANAJEMEN BANDWIDTH** MENGGUNAKAN METODE QUEUE TREE PADA JARINGAN INTERNET

**SKRIPSI** Untuk memenuhi salah satu syarat memperoleh gelar Sarjana

> Oleh: **Musmuharam** 160210086

Telah disetujui oleh Pembimbing pada tanggal seperti tertera di bawah ini

Batam, 13 Fébruari 2020 **Cosmas Eko Suharyanto, S. Kom., M. MSI.**<br>Pembimbing

## **ABSTRAK**

SMKN 5 Kota Batam adalah lembaga pendidikan yang beralamat di Kavling Bukit Kamboja, Sungai Pelunggut, Kec.Sagulung, Kota Batam, Kepulauan Riau. Tersedianya infrastruktur jaringan yang baik dilembaga pendidikan akan memperlancar proses layanan pendidikan termasuk layanan jaringan internet di SMKN 5 Kota Batam. Jaringan yang digunakan di SMKN 5 Kota batam adalah Jaringan *Local Area Network* (LAN) dan *Wireless Local Area Network* (WLAN). SMKN 5 Kota Batam memiliki 82 PC (*Personal Computer*) yang terhubung ke jaringan dan *Aceess Point* Sebagai akses jaringan *hotspot*, yang berlangganan ISP indihome kapasitas *bandwidth* 100*Mbps* dan 5*Mbps* menggunakan ISP astinet. Namun permasalahan yang terjadi pada jaringan internet di smkn 5 kota batam, belum adanya mekanisme pembagian *bandwidth* kepada pengguna jaringan, sehingga menyebabkan akses jaringan tidak stabil dan terganggu. Oleh sebab itu harus ada pengontrolan manajemen *bandwidth* yang tepat, mengimplementasikan manajemen *bandwidth* serta mengoptimalkan autentikasi keamanan. Supaya *bandwidth* yang ada bisa digunakan secara adil, dengan menerapkan metode *queue tree*. Pada penelitian ini mengimplementasikan manajemen *bandwidth* 100 Mbps yang akan di *share* ke 5 *network*, dengan menggunakan metode *queue tree* dimana akan dikonfigurasikan pada perangkat jaringan *routermikrotik* yang ada di smkn 5 kota batam dengan menerapkan metode *queue tree* sebagai manajemen *bandwidth* yang baru. Dan dari penggujian yang dilakukan, autentikasi keamanan dan manajemen *bandwidth* menggunakan metode *queue tree*, dapat mengatur penggunaan *bandwidth* secara adil dan merata serta metode *queue tree* terbukti bisa membatasi penggunaan *bandwidth* baik ketika *download* dan *upload*.

**Kata Kunci** : *Autentikasi keamanan; Manajemen Bandwidth; Queue Tree; Mikrotik*.

## *ABSTRACT*

*SMKN 5 Batam City is an educational institution located in Kavling Bukit Kamboja, Sungai Pelunggut, Kec. Sagulung, Batam City, Riau Islands. The availability of good network infrastructure in the education institution will facilitate the process of education services including internet network services in SMKN 5 Batam City. The networks used in SMKN 5 Kota Batam are the Local Area Network (LAN) and Wireless Local Area Network (WLAN). Batam City Vocational School 5 has 82 PCs (Personal Computers) connected to the network and Access Points for accessing hotspot networks, which subscribe to indihome ISPs with 100Mbps and 5Mbps bandwidth capacity using the ISP Astinet. But the problems that occur on the internet network in SMNN 5 Batam City, there is no mechanism for sharing bandwidth to network users, causing unstable and uninterrupted network access. Therefore there must be proper bandwidth management controls, implementing bandwidth management and optimizing security authentication. So that the available bandwidth can be used fairly, by applying the queue tree method. This research implements 100 Mbps bandwidth management which will be shared to 5 networks, using the queue tree method which will be configured on routermicrotic network devices in smkn 5 Batam cities by implementing the queue tree method as new bandwidth. And from the testing conducted, security authentication and bandwidth management using the queue tree method can manage bandwidth usage fairly and evenly and the queue tree method is proven to be able to limit bandwidth usage both when downloading and uploading.*

**Kaca Kunci** : *Security authentication; Bandwidth management; Queue Tree; Mikrotik.*

## **KATA PENGANTAR**

Segala puji bagi ALLAH SWT yang telah melimpahkan segala rahmat dan karuniaNya, sehingga penulis dapat menyelesaikan laporan tugas akhir yang merupakan salah satu persyaratan untuk menyelesaikan program studi strata satu (S1) pada Program Studi Teknik Informatika Universitas Putera Batam.

Penulis menyadari bahwa skripsi ini masih jauh dari sempurna. Karena itu, kritik dan saran akan senantiasa penulis terima dengan senang hati.

Dengan segala keterbatasan, penulis menyadari pula bahwa skripsi ini takkan terwujud tanpa bantuan, bimbingan, dan dorongan dari berbagai pihak.

Untuk itu, dengan segala kerendahan hati, penulis menyampaikan ucapan terima kasih kepada:

- 1. Rektor Universitas Putera Batam Ibu Dr. Nur Elfi Husda, S.Kom., M.SI.
- 2. Ketua Program Studi Teknik Informatika Bapak Andi Maslan, S.T., M.SI.
- 3. Bapak Cosmas Eko Suharyanto, S.Kom., M.MSI. selaku pembimbing Skripsi pada Program Studi Teknik Informatika Universitas Putera Batam.
- 4. Ibu Nia Ekawati, S.Kom., M.SI. selaku pembimbing akademik selama program studi Teknik Informatika Universitas Putera Batam.
- 5. Dosen dan Staff Universitas Putera Batam.
- 6. Kedua orang tua penulis yang selalu mendoakan dan menyemangati penulis hingga penulisan skripsi ini selesai.
- 7. Teman-teman seperjuangan yang bersedia membagi ilmunya dan *sharing* pendapat dalam rangka pembuatan skripsi ini.
- 8. Rekan-rekan Mahasiswa/i Universitas Putera Batam yang turut memberikan do'a dan dukungannya.
- 9. Serta pihak-pihak lain yang tidak dapat penulis sebutkan satu per satu Semoga ALLAH SWT membalas kebaikan dan selalu mencurahkan hidayah serta taufik-Nya, Amin.

Batam, 13 Februari 2020

Musmuharam

## **DAFTAR ISI**

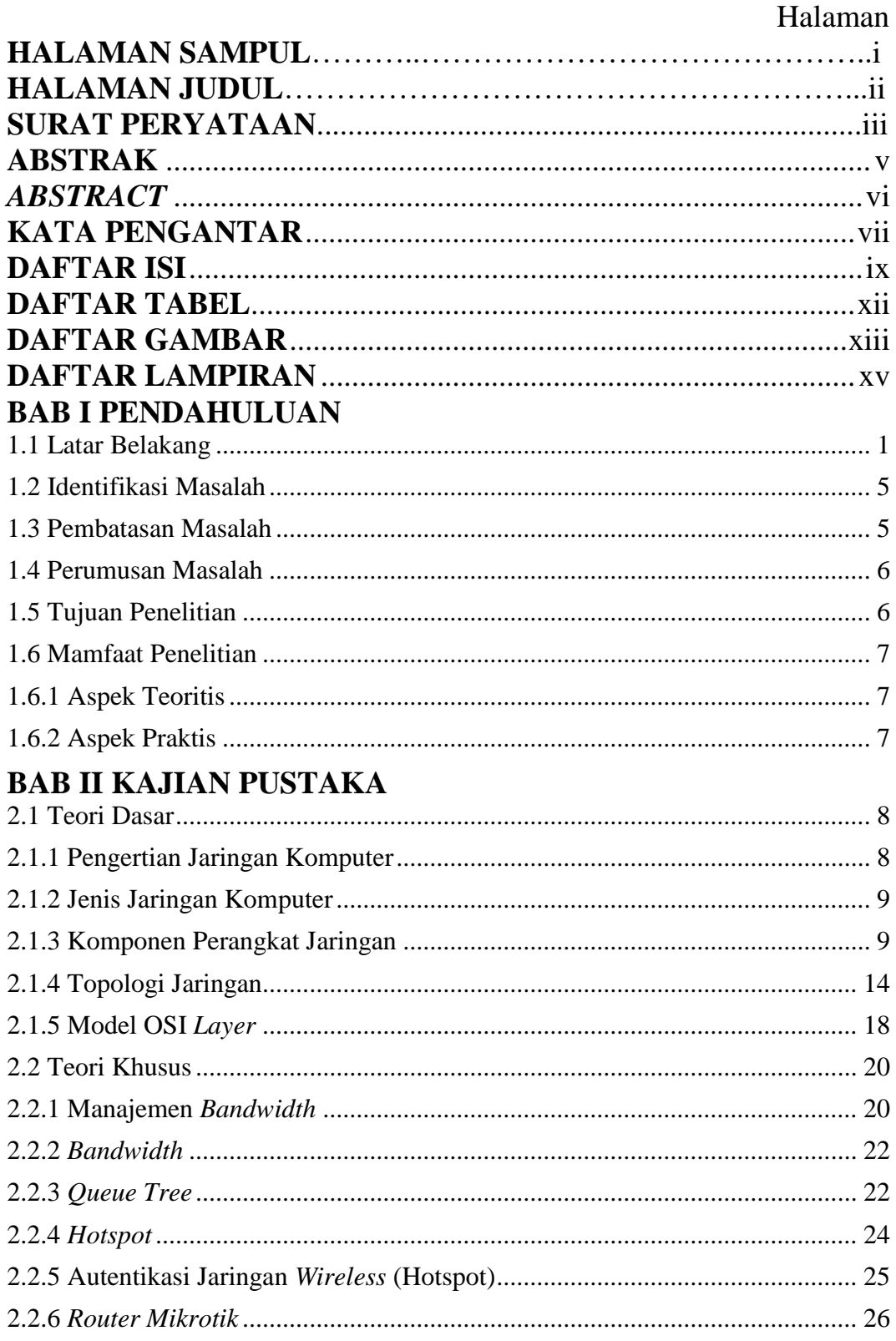

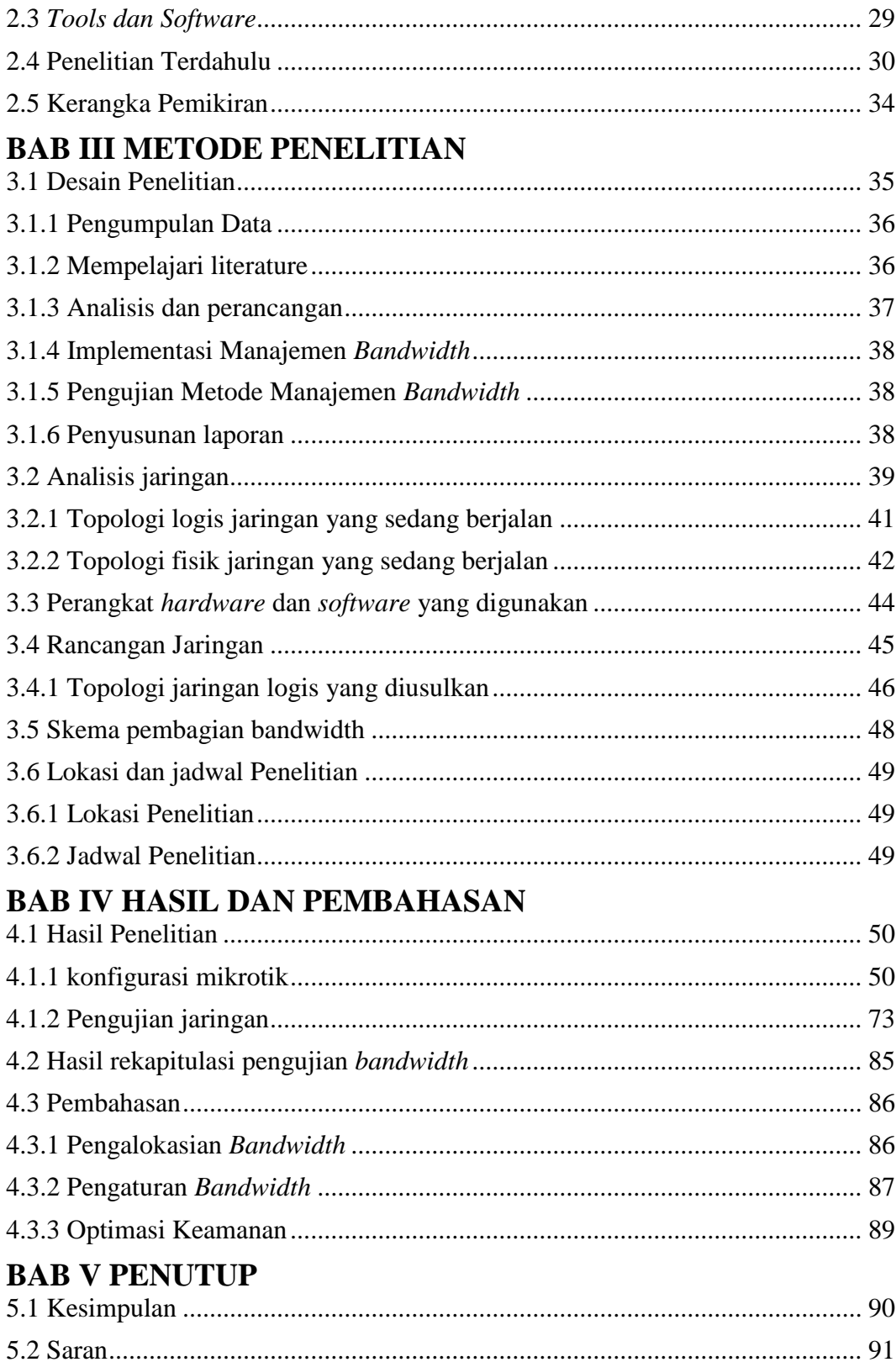

## **DAFTAR PUSTAKA LAMPIRAN**

Lampiran 1. Dokumentasi Di Smkn 5 Kota Batam

Lampiran 2. Daftar Riwayat Hidup

Lampiran 3. Surat Keterangan Penelitian

## **DAFTAR TABEL**

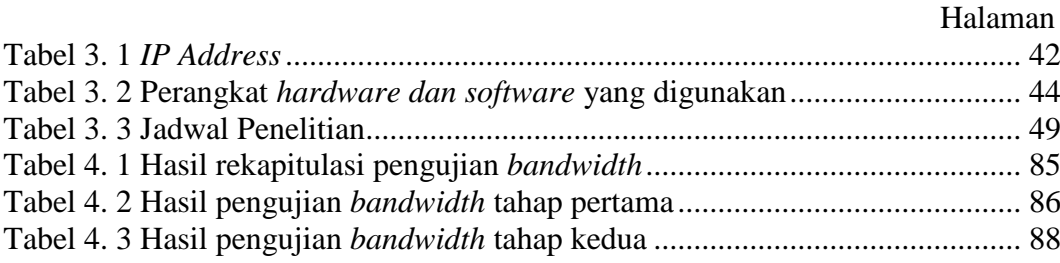

## **DAFTAR GAMBAR**

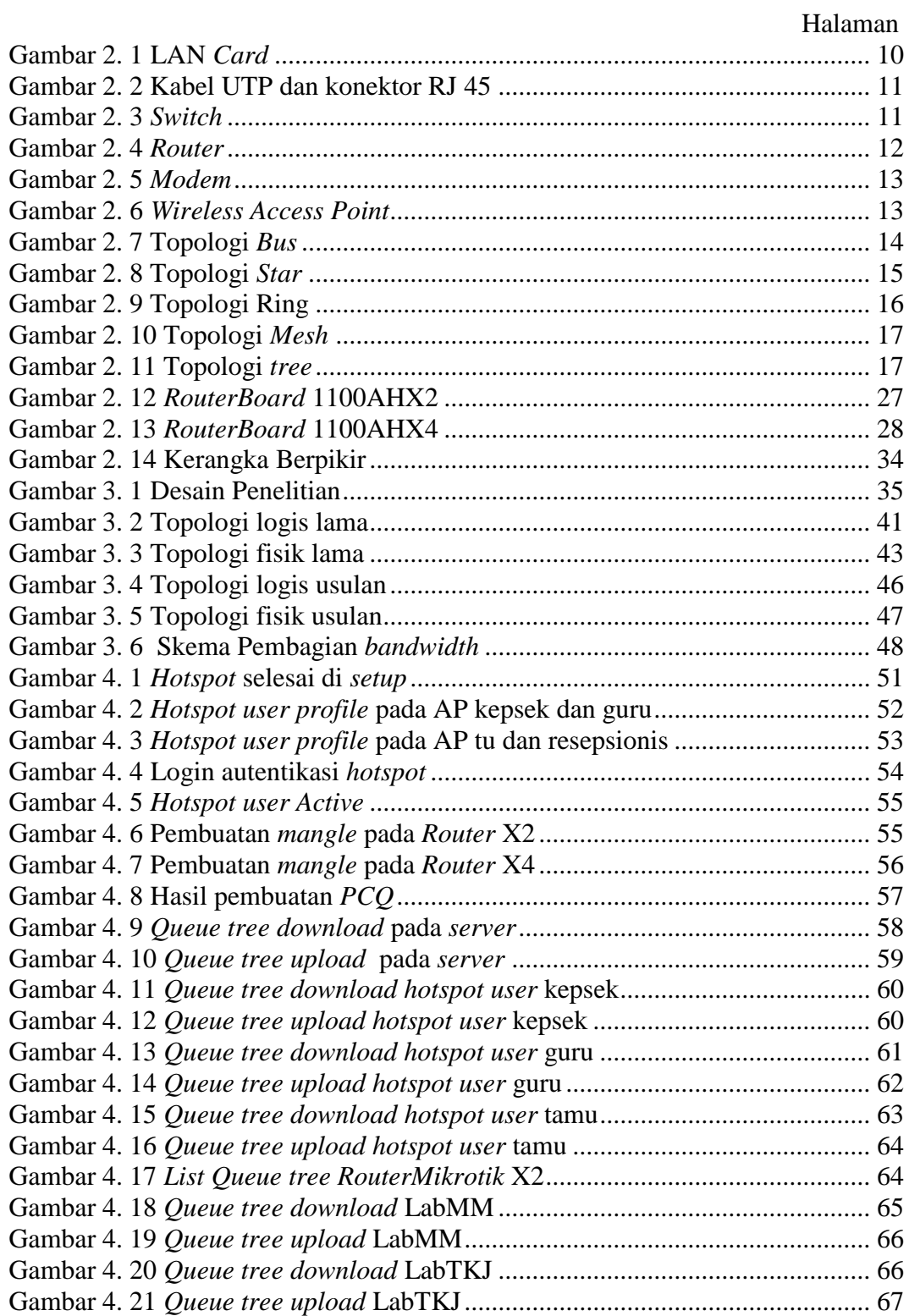

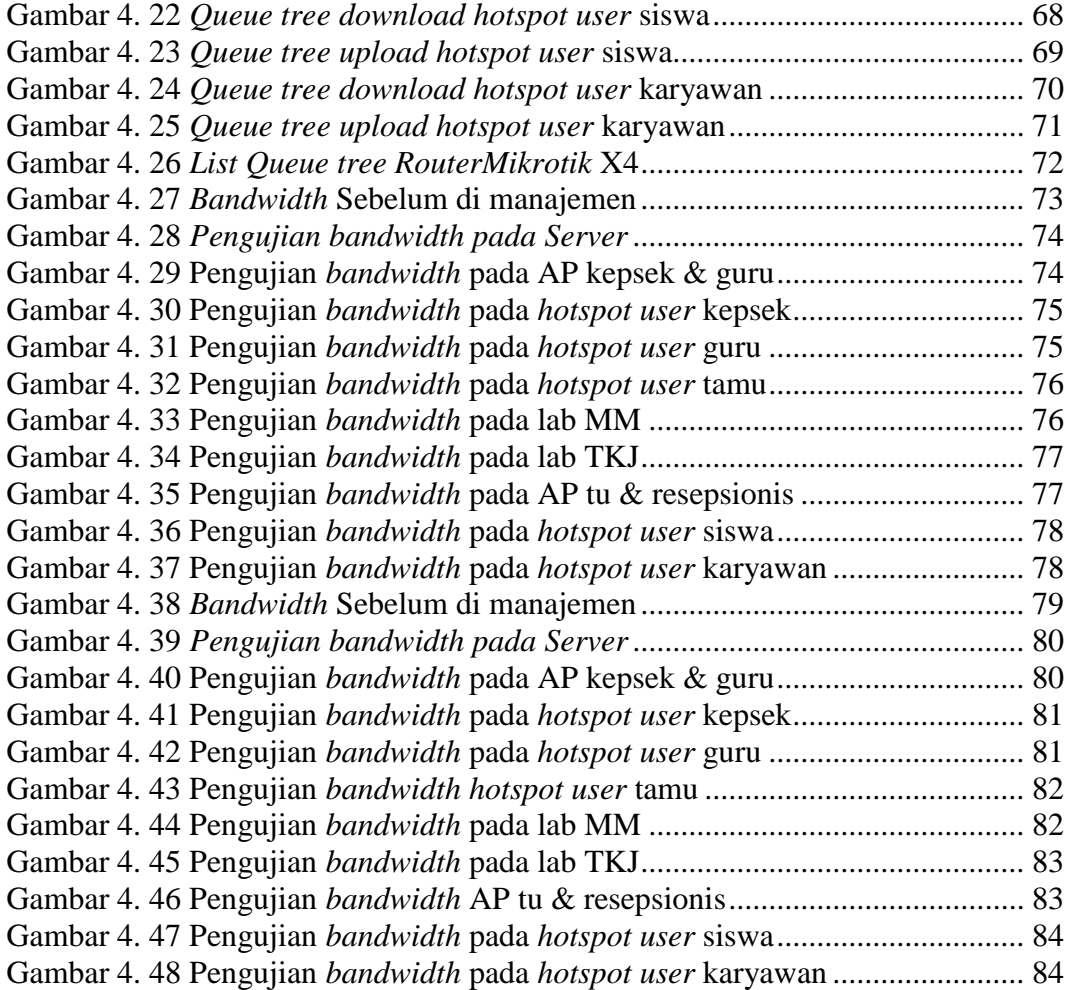

## **DAFTAR LAMPIRAN**

Lampiran 1.1 Dokumentasi Di Smkn 5 Kota Batam Lampiran 1.2 Daftar Riwayat Hidup Lampiran 1.3 Surat Keterangan Penelitian

## **BAB I PENDAHULUAN**

#### **1.1 Latar Belakang**

Semakin berkembangknya teknologi jaringan internet membuat pengaturan dalam manajemen sebuah jaringan harus dilakukan dengan benar. Bertambahnya Pengguna yang mengakses suatu jaringan akan menyebabkan lalu lintas jaringan akan menjadi sangat padat yang akan mengganggu para pengguna jaringan yang lain. Semakin banyak perangkat yang terhubung dalam sebuah jaringan akan menghabiskan *bandwidth* yang banyak sehingga kecepatan akses data atau pengirim data, *email,browsing* akan terganggu. Pengaturan manajemen *bandwidth*  sangat penting terutama pada jaringan yang bandwidthnya sangat terbatas. *Bandwidth* yang terbatas harus dialokasikan ke pengguna jaringan dengan baik sehingga tidak ada *user* yang pemakaian *bandwidth* besar dan *user* pemakaian *bandwidth* kecil.

Manajemen *bandwidth* yang baik akan membuat pengaksesan data menjadi maksimal proses pengirim data tidak terganggu dan kelancaran dalam mengakses internet. Namun harga *bandwidth* sangatlah mahal sehingga faktor biaya sangat dipertimbangkan ketika ingin membeli *bandwidth* ke *Internet Service Provider* (ISP) ataupun ingin menambah *bandwidth* yang sudah ada karena *bandwidth* yang ada sangat terbatas dan tidak efesien jika perangkat yang mengakses jaringan tersebut banyak.

SMKN 5 Kota Batam adalah lembaga pendidikan yang beralamat di Kavling Bukit Kamboja, Sungai Pelunggut, Kec.Sagulung, Kota Batam, Kepulauan Riau. Tersedianya infrastruktur jaringan yang baik dilembaga pendidikan akan memperlancar proses layanan pendidikan termasuk layanan jaringan internet di SMKN 5 Kota Batam. Jaringan yang digunakan di SMKN 5 Kota batam adalah Jaringan *Local Area Network* (LAN) dan *Wireless Local Area Network* (WLAN).

SMKN 5 Kota Batam memiliki 82 PC (*Personal Computer*) yang terhubung ke jaringan dan *Access Point* Sebagai akses jaringan *hotspot* di SMKN 5 Kota batam, yang berlangganan ISP indihome kapasitas *bandwidth* 100*Mbps* dan 5*Mbps* menggunakan ISP astinet, Pengguna yang mengakses jaringan di SMKN 5 Kota batam sangat banyak. Banyaknya pengguna yang mengakses jaringan menyebabkan *bandwidth* yang ada sangat terbebani untuk melayani akses data para pengguna jaringan lebih lagi jika semua pengguna terhubung bersama-sama di jaringan tentu *bandwidth* atau *traffic* jaringan akan penuh dan bisa menyebabkan lama dalam akses data bahkan bisa gagalnya pengiriman data.

Sangat penting adanya jaringan internet yang baik dan stabil di lembaga pendidikan, tentu sangat menunjang proses pembelajaran seperti melakukan *download* materi pelajaran, mengakses informasi pelajaran, pembelajaran di lab komputer, pelaksanaan ujian nasional berbasis komputer dan layanan yang lain. Aktivitas-aktivitas tersebut akan menghabiskan *bandwidth* yang cukup banyak, *bandwidth* yang ada cukup terbebani sehingga para pengguna jaringan akan saling tarik menarik *bandwidth* untuk keperluan akses data karena tidak ada manajemen *bandwidth* yang sesuai dengan prioritas pengguna jaringan.

Menurut (Rifai, 2017) Penggunaan algoritma Per *Connection Queue* sangat efektif dan berhasil di implementasikan pada jaringan yang jumlah usernya banyak dan berubah-ubah, karena pengujian metode per *connection queue* akan memberikan kapasitas *bandwidth* maksimum dengan baik dan rata terhadap jumlah *user* yang mengakses jaringan tersebut.

Masalah yang akan muncul pada jaringan internet yang tidak menerapkan manajemen *bandwidth* adalah semua *client* yang terhubung ke jaringan akan mendapatkan kapasitas *bandwidth* yang tidak sama, merata dan menimbulkan kemacetan dalam jaringan yang bisa menganggu *traffic* data yang penting sehingga tidak maksimal dalam proses pengiriman data dan informasi.

Terbatasnya *bandwidth* yang ada membuat pengalokasian *bandwidth* harus disesuaikan dengan pengguna jaringan untuk menghindari *traffic* dari jaringan terganggu. Oleh sebab itu harus ada sebuah manajemen *bandwidth* untuk memperlancar kegiatan-kegiatan dari pengguna jaringan agar semua pengguna yang terhubung ke jaringan akan mendapatakan koneksi internet yang adil dan sesuai serta tidak menganggu antar penguna lainnya karena *bandwidth* yang ada sudah di atur dengan kebutuhan pengguna jaringan yang mengaksesnya.

Menurut (Prasetyo, Puspitasari, & Nasution, 2019) *Bandwidth* adalah ukuran lebar dan luas saluran data yang melewati sebuah koneksi yang di kirim melalui jaringan internet. Manajemen *bandwidth* adalah suatu proses mengontrol paket yang dikirim melalui jaringan agar paket yang dikirm tidak terjadi kegagalan diakibatkan koneksi jaringan yang buruk atau kemacetan dalam jaringan. Untuk mengatur manajemen *bandwidth* dibutuhkan metode yang tepat agar permasalah bisa teratasi sehingga akses jaringan menjadi optimal dan semua *client* tidak saling tarik menarik *bandwidth*.

Namun Permasalahan yang terjadi pada SMKN 5 Kota Batam belum adanya mekanisme pembagian *bandwidth* secara adil sehingga akses jaringan terganggu menjadi sangat lambat dan pengguna jaringan saling tarik menarik *bandwidth* yang ada, menyebabkan *traffic* dari jaringan tidak stabil, lebih lagi jika penguna jaringan melakukan aktivitas yang mebutuhkan *bandwidth* yang besar seperti *upload* dan *download* serta akses jaringan *wireless lan* (*hotspot*) terdapat kelemahan dimana dengan adanya kelemahan tersebut memungkinkan pengguna yang tidak berhak untuk mengakses jaringan. Upaya yang dilakukan untuk meningkatkan keamanan jaringan *hotspot* adalah dengan melakukan autentikasi dimana pengguna yang ingin mengakses jaringan *hotspot* harus login dengan memasukan *username* dan *password* sehingga keamanan jaringan *wireless* dapat terjaga dan hanya *clientclient* yang berhak saja yang bisa terhubung ke jaringan *wireless lan* (*hotspot*). Berdasarkan uraian latar belakang diatas, Sehingga penulis tertarik melakukan penelitian yang berjudul :

# "**IMPLEMENTASI MANAJEMEN** *BANDWIDTH* **MENGGUNAKAN METODE** *QUEUE TREE* **PADA JARINGAN INTERNET**"

## **1.2 Identifikasi Masalah**

Berdasarkan latar belakang yang penulis buat maka dapat diidentifikasi permasalahanya antara lain sebagai berikut :

- 1. Kestabilan jaringan terganggu disebabkan tidak adanya pengalokasian *bandwidth* dengan benar.
- 2. Belum adanya pengaturan *bandwidth* sesuai dengan prioritas serta kegunaan.
- 3. Kurang optimalnya keamanan jaringan *wireless lan* (*hotspot*).

## **1.3 Pembatasan Masalah**

Agar pembahasan sesuai dan terarah, Penulis membatasi masalah penelitian adalah sebagai berikut :

- 1. Menggunakan *Router Mikrotik* sebagai perangkat implementasi manajemen *bandwidth*.
- 2. *Bandwidth* yang di manajemen dari ISP indihome yang berlangganan 100*Mbps*.
- 3. Adapun metode yang digunakan dalam penelitian ini adalah metode *queue tree*.
- 4. Tempat penelitian adalah di SMKN 5 Kota Batam Kepulauan Riau.

## **1.4 Perumusan Masalah**

Berdasarkan uraian latar belakang penelitian serta identifikasi masalah, maka dirumuskan masalah penelitian adalah sebagai berikut :

- 1. Bagaimana melakukan pengalokasian *bandwidth* dengan benar agar kestabilan jaringan tidak terganggu.?
- 2. Bagaimana pengaturan *bandwidth* sesuai prioritas serta kegunaannya.?
- 3. Bagaimana mengoptimalkan keamanan autentikasi pada jaringan *wirelees lan* (*hotspot*).?

#### **1.5 Tujuan Penelitian**

Adapun tujuan dari penelitian adalah sebagai berikut :

- 1. Untuk mengetahui bagaimana melakukan pengalokasian *bandwidth* dengan benar agar kestabilan jaringan tidak terganggu.
- 2. Untuk mengetahui bagaimana pengaturan *bandwidth* sesuai prioritas serta kegunaannya.
- 3. Untuk mengetahui bagaimana mengoptimalkan keamanan autentikasi pada jaringan *wireless lan* (*hotspot*).

### **1.6 Mamfaat Penelitian**

Setelah melakukan riset di jaringan internet di smkn 5 kota batam. Diharapkan mampu memberikan mamfaat baik secara teoritis dan praktis. Adapun mamfaat penelitian ini adalah sebagai berikut :

#### **1.6.1 Aspek Teoritis**

- 1. Untuk memperkuat teori tentang manajemen *bandwidth* sangat penting di terapkan dalam sebuah jaringan internet.
- 2. Sebagai bahan referensi untuk kemungkinan adanya penelitian terhadap manajemen *bandwidth* menggunakan *metode queue tree* di masa yang akan datang.

#### **1.6.2 Aspek Praktis**

- 1. Sebagai bahan masukan bagi *network administrator* adanya implementasi manajemen *bandwidth* membuat kinerja jaringan stabil dan berjalan lancar.
- 2. Karya tulis ilmiah ini diharapkan menambah pengetahuan bagi penulis tentang implementasi manajemen *bandwidth* dengan menggunakan *metode queue tree*.

## **BAB II KAJIAN PUSTAKA**

## **2.1 Teori Dasar**

Jaringan komputer sangat penting penggunaannya untuk melakukan proses pegiriman data dari satu titik ke ketitik lain. Tanpa menggunakan jaringan komputer untuk pengirim data akan menjadi terhambat. Dengan memamfaatkan jaringan komputer kita bisa mempermudah seperti penggirim *file*, data dan peralatan antara lain *printer*, *modem* bahkan bisa berkomunikasi dengan orang tanpa harus tatap muka sekalipun. (A. Saputra & Wicaksono, 2018)

#### **2.1.1 Pengertian Jaringan Komputer**

Menurut (K. & D. T. Saputra, 2015:1) Jaringan komputer merupakan sekumpulan dua atau lebih komputer yang saling terhubung dengan satu sama lainnya untuk melakukan komunikasi data, *file* dan informasi yang menggunakan protokol komunikasi bisa melalui (kabel dan nirkabel), Sehingga komputerkomputer bisa berbagi informasi, data ,program secara bersamaan. Sedangkan (Ariawan, 2014:1) Menyatakan bahwa Jaringan Komputer adalah Mekanisme dari beberapa komputer yang saling terhubung bersama-sama sehingga dapat melakukan pegiriman data. Kemudian Pendapat dari (Madiun, 2010:2) Bahwa komputer-komputer yang terhubung antara satu dengan yang lainnya yang saling bertukar data dan informasi baik teks, gambar, video, dan program.

#### **2.1.2 Jenis Jaringan Komputer**

Jenis-jenis Jaringan Komputer berdasarkan luas areanya atau letak Geografisnya dapat dibagi menjadi 3 yaitu: (K. & D. T. Saputra, 2015:4-7)

1. *Local Area Network* (LAN)

LAN adalah jaringan komputer yang memiliki jangkauan yang terbatas biasanya dalam sebuah ruangan,gedung dan kampus dan hubungan fisik antar komputer saling berdekatan.

2. *Metropolitan Area Network* (MAN)

MAN adalah jaringan komputer yang biasanya terletak di dalam satu kota Jaringan MAN bisa menghubugkan komputer yang berjauhan seperti menghubungkan jaringan kantor pusat dan jaringan kantor cabang.

3. *Wide Area Network* (WAN)

WAN adalah jaringan komputer yang menghubungkan antar LAN –LAN, jaringan yang jangkauan area geografisnya sangat luas yang bisa menghubungkan jaringan antar pulau, antar kota , antar negara bahkan bisa menghubungkan jaringan antar benua.

## **2.1.3 Komponen Perangkat Jaringan**

Dalam membangun sebuah jaringan komputer dibutuhkan *hardware* dan peralatan-peralatan yang digunakan untuk membangun jaringan komputer. Berikut beberapa contoh dari perangkat keras jaringan komputer: (K. & D. T. Saputra, 2015:17)

#### 1. *Ethernet Card* (NIC)

NIC atau *Network Internet Card* merupakan sebuah kartu Jaringan yang ditanamkan pada personal komputer berfungsi untuk membuat sebuah komputer bisa terhubung ke jaringan LAN. Dimana mempunyai kecepatan data 10/10 *Mbps* atau 10/100 *Mbps* bahkan bisa 100/1000 *Mbps* untuk media transmisi data bisa menggunakan kabel UTP, *Coaxial* dan *Fiber Optic*.

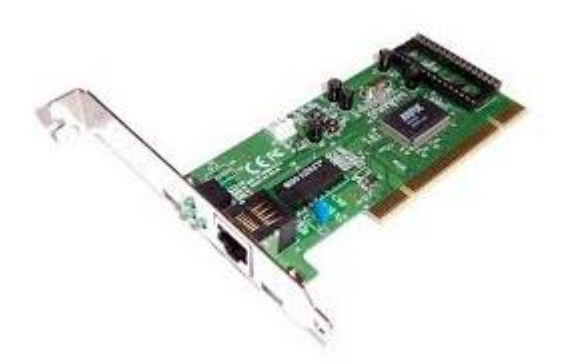

**Gambar 2. 1** LAN *Card* Sumber :(K. & D. T. Saputra, 2015:24)

2. Kabel UTP dengan Konektor RJ 45

Ada dua jenis pengaturan kabel UTP dalam jaringan yaitu *crossover* dan *straight*. Penggunaan kabel UTP *crossover* untuk menghubungkan *Pc-Pc, Hub-Hub, Switch-Switch* dan *Router-Router*. Sedangkan untuk kabel UTP *Straigh*t digunakan untuk menghubungkan *PC-Hub-, Pc-Switch, Pc-Access Point, Switch-Router* dan setiap ujung kabel digunakan konektor RJ 45 dipasang atau dijepit dikedua ujung kabel menggunakan alat khusus. Sedangkan untuk jarak penggunaan jenis kabel UTP adalah Max 100 meter, Namun untuk jarak yang jauh bisa menambahkan alat seperti *repeater* yaitu berfungsi untuk penguat atau pengulang sinyal dan kemudian disambung lagi dengan kabel UTP.

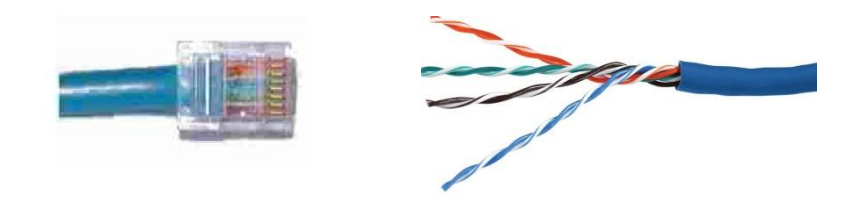

**Gambar 2. 2** Kabel UTP dan konektor RJ 45 Sumber : (K. & D. T. Saputra, 2015:25)

3. *Switch*

*Switch* adalah perangkat jaringan yang digunakan untuk mengirim paket data. Cara kerja *Switch* yaitu *memforward* lalu lintas berdasarkan *frame*, melihat tabel berdasarkan *MAC Address*, Menggunakan alamat jaringan yang sama pada semua *port-port* yang ada pada *Switch*.

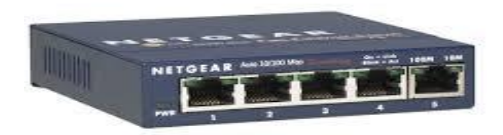

**Gambar 2. 3** *Switch* Sumber : (K. & D. T. Saputra, 2015:30)

#### 4. *Router*

*Router* adalah perangkat jaringan yang menghubungkan beberapa jaringan yang sama atau jaringan yang berbeda. Kemampuan *router* untuk mengirim paketpaket baik dari satu segmen jaringan maupun dalam segmen jaringan yang lain proses ini disebut *routing*.

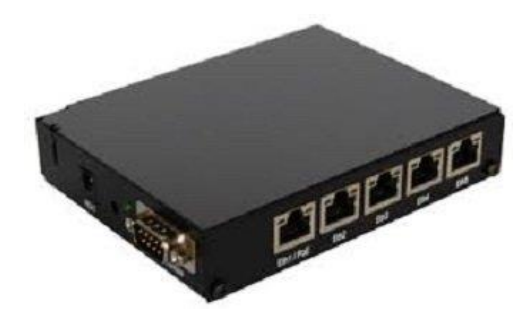

**Gambar 2. 4** *Router* Sumber : (K. & D. T. Saputra, 2015:31)

## 5. *Modem*

*Modulation demodulation* atau dikenal dengan *Modem* yaitu alat yang befungsi untuk merubah sinyal analog menjadi sinyal digital atau sebaliknya dapat mengubah sinyal digital menjadi sinyal analog. *Modem* juga bisa melakukan kompresi data dan *error correction* yang dapat meningkatkan pengiriman data saat komputer berkomunikasi.

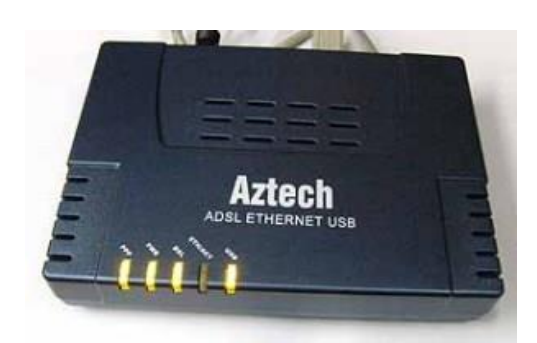

**Gambar 2. 5** *Modem* Sumber : (K. & D. T. Saputra, 2015:32)

## 6. *Wireless Access Point*

*Wireless Access Point* Merupakan perangkat keras jaringan yang mamancarkan sinyal *wifi, wireless* sehingga bisa menghubungkan perangkat *wireless* lainnya baik *laptop*, *ponsel* dan dapat mengirim informasi, data, gambar tanpa menggunakan media kabel.

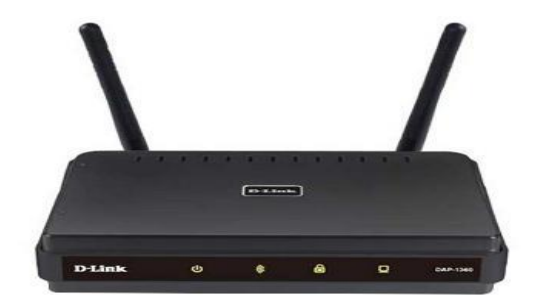

**Gambar 2. 6** *Wireless Access Point* Sumber : (K. & D. T. Saputra, 2015:33)

### **2.1.4 Topologi Jaringan**

Topologi jaringan adalah bentuk dari sebuah topologi jaringan kalau dilihat secara fisik yang disusun atau mengatur komputer-komputer dalam sebuah jaringan. Berikut adalah jenis-jenis topologi jaringan yang bisa digunakan untuk menyusun sebuah jaringan: (Ariawan, 2014:2)

#### 1. Topologi *Bus*

Topologi *Bus* adalah topologi yang menyerupai *bus* dimana komputerkomputer terhubung ditopologi ini terlebih dulu harus dihubungkan di *backbone* (tulang punggung). Keungulan mengunakan topologi *bus* adalah untuk proses pengiriman data lebih cepat karena tolopogi ini mengirim data secara searah. Sedangkan kelemahan dari topologi ini adalah karena topologi *bus* semua komputer-komputer terhubung di *backbone* utama sehingga jika salah satu node mengalami gangguan maka semua jaringan akan mengalami gangguan.

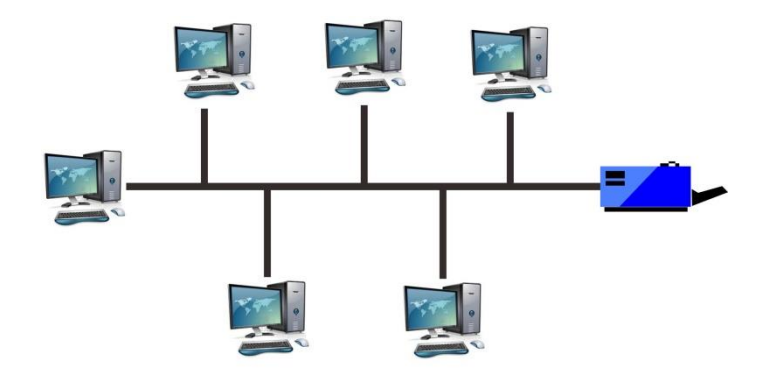

**Gambar 2. 7** Topologi *Bus* Sumber : (Ariawan, 2014:3)

#### 2. Topologi *Star*

Topologi *star* adalah topologi yang berbentuk bintang dimana semua komputer-komputer terhubung di satu *link* tunggal (*Hub, Switch*). Jika terdapat gangguan pada salah satu node maka node-node yang lain tidak terggangu karena node-node ditopologi ini terpusat di sebuah *Hub, Switch* dan jika *Hub, Switch* mengalamai kerusakan maka semua node-node dalam jaringan akan terganggu. Keuntungan menggunakan topologi *star* adalah pada saat melakukan penambahan atau mengurangi terminal tidak mengganggu konfigurasi yang sedang aktif. Sedangkan kekurangan dari topologi *star* adalah karena terpusat ke sebuah *Hub*  atau *Switch* jumlah terminal terbatas disesuaikan dengan jumlah port yang ada pada *Hub* atau *Switch*.

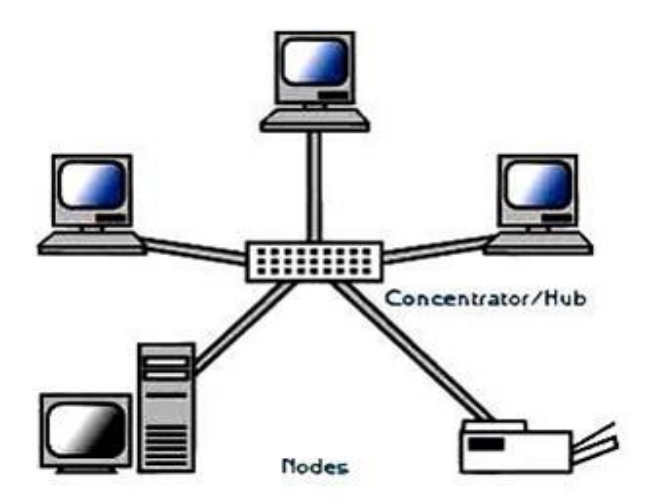

**Gambar 2. 8** Topologi *Star* Sumber : (Ariawan, 2014:4)

#### 3. Topologi *Ring*

Topologi *Ring* adalah topologi yang terhubung antara titik satu dengan titik yang lainya dan membuat lingkaran seperti cincin. Dalam proses penghubungannya topologi ini menggunakan kabel *BNC* yang tidak memiliki ujungnya sehingga tidak membutuhkan sebuah terminator.

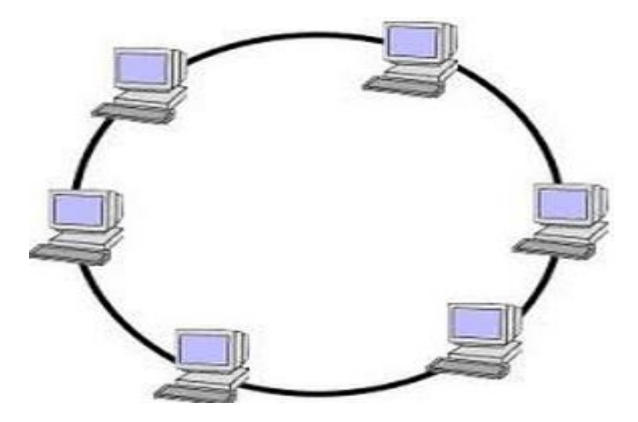

**Gambar 2. 9** Topologi Ring Sumber : (Ariawan, 2014:5)

#### 4. Topologi *Mesh*

Topologi *Mesh* adalah topologi yang tersusun satu dengan yang lainnya didalam jaringan sehingga dapat terhubung. Keungulan topologi ini adalah jika terjadi kesalahan relatif lebih mudah untuk melakukan perbaikan. Sedangkan Kekurangannya adalah Jenis topologi ini sangat sulit proses instalasi jika peralatan yang terhubung dalam topologi sangat banyak.

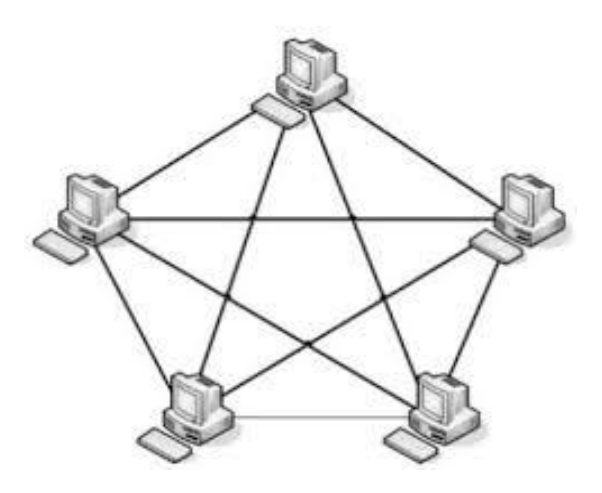

**Gambar 2. 10** Topologi *Mesh* Sumber : (Ariawan, 2014:6)

5. Topologi *tree*

Topologi *tree* adalah topologi yang bertingkat-tingkat lapisan pada sebuah jaringan. Topologi *tree* banyak digunakan untuk jaringan yang besar serta membutuhkan peralatan penghubungnya yang banyak.

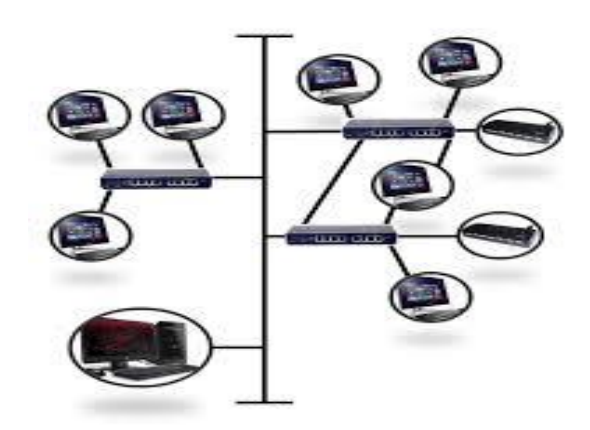

**Gambar 2. 11** Topologi *tree* Sumber : (Ariawan, 2014:7)

#### **2.1.5 Model OSI** *Layer*

Model *Open System Interconnection* atau disingkat dengan OSI adalah sebuah model referensi yang dikembangkan *oleh Internasional Organization For Standardization* (ISO) pada tahun 1984. *Open System* merupakan sistem yang saling berkomunikasi antara sebuah sistem-sistem yang lainnya atau disebut dengan model OSI.

Menurut (Ariawan, 2014:25) OSI adalah menjelaskan suatu cara dimana informasi dari sebuah aplikasi yang ada di sebuah komputer yang bisa berpindah melewati media jaringan ke sebuah aplikasi di komputer lain, dimana mengalami sebuah proses yang panjang melalui lapisan-lapisan dari jaringan komputer. Sedangkan Menurut (Sofana, 2017:73) Model OSI adalah sebuah referensi atau acuan untuk memahami bagaimana cara kerja dari sebuah jaringan komputer.

Model OSI ini dibagi menjadi 7 lapisan dimana setiap lapisan mempunyai spesifikasi dan fungsi masing-masing lapisan dalam cara kerja jaringan komputer berikut ketujuh lapisan tersebut : (Sofana, 2017:74-77)

#### 1 *Physical layer*

Lapisan *Physical Layer* adalah lapisan yang bertanggu jawab media fisik transmisi seperti pengkabelan, konektor, serta berkaitan dengan panjangnya media transmisi, kelistrikan, gelombang. Protocol dalam lapisan *physical layer* adalah *10BaseT, 100BaseTX, Sonet.*

#### 2 *Data Link*

Lapisan *Data Link* adalah berfungsi untuk mengatur topologi dari jaringan, *error notification* serta *flow control* dan memastikan sebuah data agar tidak salah dalam transmisi.

3 *Network*

Lapisan *Network* berfungsi mengatur perjalanan *rute* dari sebuah paket data dalam jaringan komputer. Lapisan *Network* memberika pengalamatan logika dan menentukan *rute* tujuan. Contoh protokolnya *RIP, OSFP, BGP.*

4 *Transport*

Lapisan *Transpor*t bertanggung jawab terhadap keutuhan data yang dikirim, *segmentasi* data, *error detection* serta *sequencing*. Contoh protokol yang digunakan adalah *TCP, UDP*.

5 *Session*

Lapisan *Session* berfungsi mengatur *session* antar pengguna, mempertahankan *session* serta menutup *session* antar aplikasi-aplikasi yang terhubung ke jaringan.

6 *Presentation*

Lapisan *Presentation* berfungsi mengatur konversi, format, keamanan data seperti memberikan format *MPEG*, *ASCII*, *JPEG*.

7 *Application*

Lapisan *Application* berfungsi sebagai memberikan layanan terhadap aplikasi-aplikasi yang ada pada jaringan, pemindahan file, pengiriman *e- mail*,

*browsing* di internet. Protokol yang digunakan pada lapisan ini seperti *HTTP*, *DHCP*, *SMPP*, telnet.

#### **2.2 Teori Khusus**

 Optimasi dalam jaringan komputer sangat penting diterapkan supaya sebuah jaringan komputer akan menjadi optimal dan stabil. Dalam melakukan optimasi di sebuah jaringan komputer dilakukanya manajemen *bandwidth* serta metode yang digunakan dan alat yang dipakai agar jaringan komputer tetap stabil dan pengguna jaringan tidak ada kendala dalam melakukan *download* atau *upload file-file* tertentu.

#### **2.2.1 Manajemen** *Bandwidth*

Menurut (Supendar & Handrianto, 2017) Manajemen *Bandwidth* adalah sebuah cara untuk mengatur dan mengontrol *bandwidth* sehingga tidak terjadi kinerja yang buruk pada jaringan komputer dengan menggunakan *PC* dan sebuah *Router Mikrotik*. Dengan melakukan manajemen *bandwidth* dapat membagi sesuai dengan kebutuhan dan prioritas pelangganya. Sedangkan Menurut (Martini, Mufida, & Krisnadi, 2019) Bahwa manajemen *bandwidth* adalah sebuah metode dimana untuk pengaturan arus pengiriman paket data dalam sebuah jaringan dan perangkat yang digunakan *Router* untuk alat pengendalian bandwithnya. Kemudian menurut (Rico & Dkk, 2015) Manajemen *bandwidth* bisa melimit atau membatasi penggunaan *bandwidth* pada jaringan internet yang diterapkan. Berguna untuk membagi rata jumlah *bandwidth* yang didapatkan *per client* agar tidak terjadi *congestion* (kemacetan jaringan).

Kemudian Pendapat dari (Asnawi, 2018) Manajemen *bandwidth* adalah suatu cara atau kegiatan untuk mengontrol pengiriman kecepatan paket dari satu tempat ke tempat lain sesuai dengan kapasitas maksimal *bandwidth* yang telah di tetapkan dalam suatu jaringan internet agar jaringan tersebut menjadi efisien. Kemudian menurut dari (Anthony Anggrawan, Husain, 2018) Manajemen *bandwidth* adalah pengalokasian yang sesuai yang diterapkan pada *bandwidth* untuk menunjang kebutuhan akses aplikasi dari suatu layanan jaringan. Pengalokasian *bandwidth*  yang tepat akan memberikan kualitas layanan yang baik pada seluruh jaringan.

Pada *Router mikrotik* banyak fitur-fitur untuk menerapkan manajemen *bandwidth* pada jaringan internet mulai dari simple hingga yang sangat komplek berikut metode manajemen *bandwidth* yang sering digunakan pada *router mikrotik*:

- 1. *Simple queue* merupakan sebuah fitur untuk pelimitan *bandwidth* yang ada pada *router mikrotik* dimana untuk penerapanya sangat simple tidak wajib untuk melakukan pemisahan paket-paket yang dikonfigurasi pada menu *firewall mangle*. Keuntungan dari *simple queue* adalah mudah dan tidak terlalu sulit diterapkan karena hanya membutuhkan parameter tertentu saja *queue* sudah berjalan dan tidak harus mengkonfigurasi *firewall mangle*. Tetapi juga *simple queue* mempunyai kelemahan dimana *simple queue* tidak bisa melakukan konfigurasi *parent system*.
- 2. *Queue tree* merupakan pelimitan *bandwidth* yang hanya satu arah dimana penerapan pelimitan *queue tree* terhadap *upload* saja maka konfigurasi *queue tree* akan melimit *traffic upload* saja dan jika kita ingin konfigurasi arah *upload*

dan *download* harus dilakukan dua konfigurasi *queue tree* yaitu *upload* dan *download*.

#### **2.2.2** *Bandwidth*

Menurut (Rico & Dkk, 2015) *Bandwidth* adalah kapasitas atau daya tampung dari sebuah kabel untuk bisa dilewati *traffic* data dalam kapasitas yang tertentu. *Bandwidth* biasanya dinyatakan pada satuan *bit per second* (bps). Sedangkan menurut pendapat dari (Supendar & Handrianto, 2017) adalah luas atau lebar kapasitas cangkupan dari sebuah frekuensi yang digunakan pada sinyal terhadap medium transmisi atau perbedaan dari sinyal frenkuensi tinggi dan sinyal frekuensi rendah yang mana frekuensi sinyal di ukur dalam satuan *Hertz.*

Kemudian menurut dari (Supendar & Siregar, 2018) adalah tolak ukur kecepatan dari pengirim sebuah data yang digunakan pada jaringan IP atau internet. Kemudian pendapat dari (Asnawi, 2018) *Bandwidth* adalah kecepatan data yang akan dikirim pada suatu jaringan komputer dimana akan dihitung dalam besaran *bit per second*.

#### **2.2.3** *Queue Tree*

Menurut (Susianto, 2016) *Queue Tree* adalah proses pelimitan *bandwidth* dengan sangat komplek dimana pelimitan akan digabungkan berdasarkan *protocol*, *port*, dan *IP Addreess*. Untuk melakukan pelimitan *bandwidth* pada *Queue tree* harus mengaktifkan fitur *mangle* pada *mikrotik* bertujuan untuk supaya paket data tersebut dikenali oleh *queue tree*.

Sedangkan Menurut (Martini et al., 2019) *Queue tree* adalah metode yang dikonfigurasi yang bersifat *one way* (satu arah) jika konfigurasi dilakukan hanya satu arah, *queue* akan melakukan *queue* terhadap satu arah jenis lalu lintas saja pada sebuah jaringan. Jika konfigurasi dilakukan pada paket *download* saja maka hanya untuk konfigurasi *download* saja. Demikian sebaliknya konfigusi *queue* pada *upload* saja. Sehingga jika ingin melakukan *queue download* dan *upload* harus mengkonfigurasi dua konfigurasi pada *queue tree* yaitu *download* dan *upload*.

Kemudian (Towidjojo, 2014:170) Metode *queue tree* adalah konfigurasi yang bersifat satu arah dimana konfigurasi *queue* hanya akan bisa *queue* pada satu arah jenis lalu lintas pada sebuah jaringan.

Ketika akan melakukan *queue* pada jaringan dikenal ada dua *rate*  pengalokasian *bandwith* yang akan diterima oleh setiap *user* yang terhubung ke jaringan yaitu :(Towidjojo, 2013:94)

- 1. *Committed Information Rate* (CIR) adalah pembagian *bandwidth* paling kecil yang akan didapatkan per *client* yang terhubung di jaringan jika *traffic* jaringan sedang sibuk. Seburuk apapun *traffic* dari jaringan client tidak akan mendapatkan alokasi *bandwidth* dibawah dari CIR.
- 2. *Maximum Information Rate* (MIR) adalah proses pengalokasian *bandwidth* yang maximun yang akan didapatkan oleh komputer *user*. MIR akan didapatkan ketika pengalokasian *bandwidth* tidak dipakai oleh *user* yang lain pada sebuah jaringan internet.

#### **2.2.4** *Hotspot*

Dengan semakin berkembangannya teknologi pada zaman maju seperti sekarang ini memudahkan siapa saja yang ingin mencari informasi, baik mengakses sebuah informasi dengan *PC*, *Laptop*, dan maupun *handphone* dengan fasilitas jaringan internet kabel atau tanpa kabel dengan menggunakan *hotspot wifi*. *Hotspot wifi* adalah suatu cara mengakses koneksi *internet* tanpa menggunaka kabel dimana sangat mudah dan banyak digunakan. Menurut (Surya & Vol, 2018) *Hotspot* adalah sebuah koneksi jaringan *wirelees* yang siap digunakan dan pengguna hanyak menyiapkan perangkat WLAN yang *compatible* supaya bisa terhubung ke suatu jaringan *wireless*.

Sedangkan menurut pendapat dari (Towidjojo, 2015:2) Jaringan *wireless* adalah sistem jaringan dimana bisa melakukan pengiriman data informasi antar *host* yang dilakukan tanpa menggunakan media kabel. Jaringan *wireless* dimana menggunakan gelombang elektromagnetik untuk membawa data yang dikirim dari satu *host* ke *host* yang lain. Secara umun teknologi *wireless* dikelompokan sebagai berikut: (Towidjojo, 2015:4)

- 1. *Wireless Personal Area Network* (WPAN) adalah jangkauan dari jaringan *wireless* yang terbatas atau kecil dimana umumnya digunakan untuk *bluetooth* dan *infrared*.
- 2. *Wireless Local Area Network* (WLAN) adalah jaringan WLAN menggunakan *radio frequency* bisa menghubungkan beberapa *host* yang masih dalam jangkauan WLAN atau dihubungkan dengan jaringan kabel dengan menggunakan *Access Point*.
- 3. *Wireless Metropolitan Area Network* (WMAN) adalah dimana area cangkupan dari jaringan WMAN sangat luas contoh teknologi dari WMAN adalah teknologi *Wi-Max*.
- 4. *Wireless Wide Area Network* (WWAN) adalah jaringan yang memberikan cangkupan area yang sangat luas dimana teknologi yang digunakan seperti *Global System for Mobile Communication* (GSM) dan *Code Division Multiple Access* (CDMA).

#### **2.2.5 Autentikasi Jaringan** *Wireless* **(Hotspot)**

Menurut (Keamanan Jaringan et al., 2017) Autentikasi adalah metode yang berhubungan dengan suatu informasi dinyatakan benar-benar asli, dari orang yang mengakses maupun yang memberikan informasi adalah benar orang yang dimaksud atau sebuah *server* yang kita akses adalah benar-benar *server* asli. Sedangkan menurut dari (Mada, 2012) Autentikasi adalah sebuah aspek yang sangat mengutamakan validitas ketika ada *user* yang ingin mengakses informasi atau suatu data dan layanan ketika informasi, data, dan layana saat diperlukan.

Terdapat 3 protokol yang sering digunakan untuk keamanan jaringan nirkabel untuk menghindari pengguna yang tidak berhak masuk ke akses dari jaringan nirkabel (Mahedy, 2014:39)

1. Protokol *enkripsi wired equivalent privacy* (WEB) adalah protokol keamanan jaringan nirkabel yang sangat lemah dimana WEB menggunakan 64-bit dan 128 bit, dengan menggunakan *RC4 Key* Algoritma.

- 2. Protokol *Wi-Fi Protected Access* (WPA) Protokol WPA dikembangkan untuk memperbaiki protokol yang sebelumnya. Protokol WPA menggunakan pengamanan (TKIP).
- 3. Protokol *Wi-fi Access* 2 (WPA2) adalah protokol yang menggunakan Algoritma yang semakin kuat dari protokol-protokol sebelumnya dimana menggunakan *algoritma Advanced Encryption Standar* (AES) untuk pengamanan autentikasinya.

#### **2.2.6** *Router Mikrotik*

Menurut (Rudolf Huizen, 2016) *Mikrotik* adalah sebuah sistem operasi jaringan berbasis *mikrotik* yang banyak dipakai di *Internet Service Provider* (ISP) untuk keperluan pengiriman paket data, keamanan (*firewall*) dan untuk keperluan *routing* dalam jaringan. Kemudia menurut (Supendar & Siregar, 2018) *Mikrotik RouterOS* merupakan *System* operasi yang digunakan *router-router* yang berbasis PC dengan keungulannya mengontrol paket, keamananya, kestabilan dalam mengirim paket-paket (*routing*). *Mikrotik* sering digunakan untuk memonitoring jaringan, memanajemen *bandwidth*, digunakan untuk *access point, firewall* dan masih banyak lagi. Kemudian pendapat dari (Asnawi, 2018) *Mikrotik RouterOS* adalah *System* operasi yang dibuat untuk keperluan dalam jaringan *router* yang mengunakan *Personal Computer* (PC) Sehingga dijadikan untuk keperluan jaringan *router* dengan memasang *Mikrotik RouterOS*. Adapun *Router mikrotik* yang digunakan di SMKN 5 Kota batam kepuluan riau adalah dua jenis *router mikrotik* yaitu *mikrotik RB* 1100AHX2 dan *RB* 1100AHX4 dimana *RB* 1100AHX4 untuk

jaringan *LAN* sekolah dan *RB* 1100AHX2 untuk jaringan *Server* berikut spesifikasi dari kedua router adalah:

1. *RouterBoard* 1100AHX2 adalah sebuah model dari *mikrotik router* yang memiliki spesifikasi sebagai berikut:

| <b>Kode Produk</b>         | RB1100AHX2              |
|----------------------------|-------------------------|
| <b>RAM</b>                 | 1,5GB                   |
| <b>LAN Ports</b>           | 13                      |
| Gigabit                    | Yes                     |
| Operation system           | <b>RouterOS</b>         |
| <b>USB</b>                 | N <sub>O</sub>          |
| CPU                        | Freescale P2020 1066MHz |
|                            | <b>Dual Core</b>        |
| Architecture               | PPC                     |
| <b>Integrated Wireless</b> | N <sub>O</sub>          |
| <b>Memory Cards</b>        | 1                       |

**Tabel 2. 1** Spesifikasi *RB* 110AHX2

Sumber : (Teknologi, n.d.)

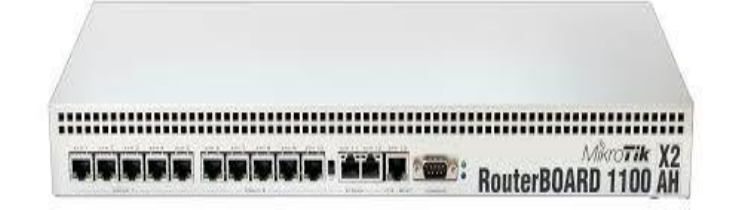

**Gambar 2. 12** *RouterBoard* 1100AHX2

Sumber : (Teknologi, n.d.)

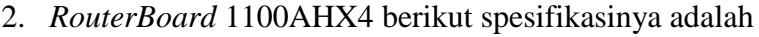

| <b>Kode Produk</b>         | RB1100AHX4                 |
|----------------------------|----------------------------|
| <b>RAM</b>                 | 1GB                        |
| <b>LAN</b> Ports           | 13                         |
| Gigabit                    | Yes                        |
| <b>Operation</b> system    | <b>RouterOS</b>            |
| <b>USB</b>                 | N <sub>O</sub>             |
| CPU                        | Alpine AL21400 1.4GHz Quad |
|                            | Core                       |
| Architecture               | <b>ARM</b>                 |
| <b>Integrated Wireless</b> | N <sub>O</sub>             |
| <b>Memory Cards</b>        | Yes                        |

**Tabel 2. 2** Spesifikasi *RB*1100AHX4

Sumber : (Teknologi, n.d.)

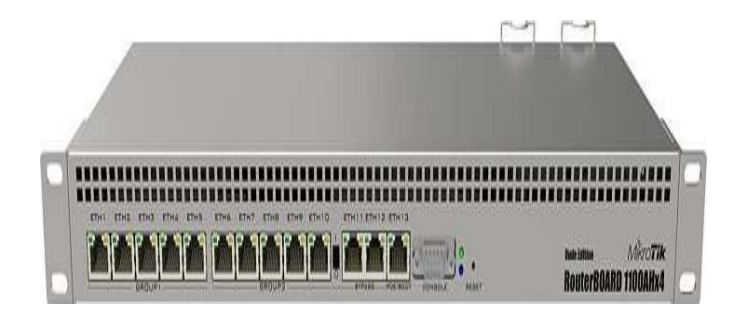

**Gambar 2. 13** *RouterBoard* 1100AHX4

Sumber : (Teknologi, n.d.)

#### **2.3** *Tools dan Software*

Adapun untuk penelitian implementasi manajemen *bandwidth* menggunakan metode *queue tree* pada jaringan internet *tools* dan *software* yang digunakan adalah sebagai berikut :

- 1. *Laptop Lenovo Intel core i 3 cpu – 2.00GHz* dan *personal computer* (PC) digunakan sebagai perangkat untuk melakukan implementasi.
- 2. *Router Mikrotik* 1100X2 dan 1100X4 digunakan sebagai perangkat untuk pengaturan konfigurasi manajemen *bandwidth* dengan metode *queue tree*.
- 3. *Winbox* v6 yaitu digunakan sebagai *remote access* untuk melakukan konfigurasi pada *routerboard mikrotik* yang berbasiskan *Graphic User Interface* (*GUI*).
- 4. Kabel UTP dan RJ-45 digunakan sebagai alat untuk menghubung perangkatperangkar jaringan seperti *Router-Switch-Hub-Laptop/PC*.
- 5. *Software web browser* seperti *Google chrome*, *Mozila Firefox* Digunakan untuk membuka halaman *login hotspot* autentikasi pada saat *user* ingin terhubung ke jaringan *hotspot*.
- 6. *Website Speedtest* adalah sebuah *tools* yang digunakan untuk melakukan pengujian kecepatan *bandwidth download* dan *upload*.
- 7. Koneks*i Hotspot* (*Wifi*) dari Internet digunakan supaya terhubung ke jaringan internet, *user* yang mempunyai hak akses pada jaringan *hotspot* (*wifi*).
- 8. Akses internet dari *Internet service Provider* (*ISP*) sebuah perusahaan yang menyediakan pelayanan koneksi internet (*bandwidth*) agar bisa terhubung dengan jaringan di internet.

#### **2.4 Penelitian Terdahulu**

Pada penelitian ini akan memaparkan penelitian sebelumnya yang relevan terhadap topik yang diangkat peneliti, Adapun penelitian sebelumnya adalah sebagai berikut :

- 1 Jurnal Rico Vol.10 No 2 Oktober 2015 ISSN 1907-6738 Jurnal Ilmiah Media Processor tentang "*PENERAPAN METODE HIERARCHY TOKEN BUCKET DALAM MANAJEMEN BANDWIDTH PADA SMK VETERAN JAMBI*" Dimana hasil dari penelitiannya adalah metode *hierarchy token bucket* bisa membatasi akses *bandwidth client* dengan baik dari semua *client* yang mengakses jaringan kemudian penerapan program imanbw *bandwidth* yang dilakukan dapat melakukan manajemen *bandwidth* di jaringan internet yang dikelolah.(Rico & Dkk, 2015)
- 2 Jurnal Muhammad donni lesmana siahaan, Melva sari panjaitan dan Andysah putera utama siahaan Vol. 42 No 5 Desember 2016 ISSN 2231-5381 *International Journal Of Engineering Trends End Technology* (IJETT) yang berjudul "*MIKROTIK BANDWIDTH MANAGEMENT TO GAIN THE USERS PROSPERITY PREVALENT*" dimana dalam penelitiannya ditarik kesimpulan adalah Setelah di konfigurasi pada mikrotik dengan menerapakan *simple queue* bisa meningkatkan kesejahteraan dalam jaringan serta pengguna jaringan mendapatkan kuota *bandwith* yang sudah di atur sebelumnya dan semua *client* lancar, stabil dalam mengakses internet walaupun semua *client* menggunakan internet bersamaan.(Lesmana Siahaan, Sari Panjaitan, & Utama Siahaan, 2016)
- 3 Jurnal Bakhtiar Rifai Vol.2 No 2 Februari 2017 ISSN 2527-4864 Jornal Ilmu Pengetahuan dan Teknologi Komputer yang berjudul "*MANAGEMENT BANDWIDTH PADA DYNAMIC QUEUE MENGGUNAKAN METODE PER CONNECTION QUEUING*" Hasil Penelitiannya adalah untuk penerapan *metode per conecction queue* sangat baik diterapkan kepada pengguna jaringan yang memiliki prioritas yang sama sehingga tiap pengguna jaringan diberikan kecepatan *bandwidth* yang merata, *bandwidth* yang didapatkan sesuai dengan berapa banyak *client* yang terhubung ke jaringan tersebut.(Rifai, 2017)
- 4 Jurnal Hendra Supendar dan Yopi Handrianto Vol 4, No 1 Juni 2017 ISSN 2355- 3421 Bina Insani *ICT* Journal yang berjudul "*SIMPLE QUEUE DALAM MENYELESAIKAN MASALAH MANAJEMEN BANDWIDTH PADA MIKROTIK BRIDGE*" adalah diperoleh hasil dimana *TxAvg Rate* (transfer rate rata-rata) *client* 1 sebesar 231.4 *kbps* dan *client* 2 sebesar 256.7 *kbps*. *TxAvg rate* ini tidak melebihi dari *bandwidth* maksimal yang sudah ditentukan kemudian perancangan manajemen *bandwidth* sesuai dengan yang diharapkan.(Supendar & Handrianto, 2017)
- 5 Jurnal Hendra Supendar dan Mertua Hami Siregar Vol 2 No. 2 Mei 2018 ISSN 2598-8719 *Journal of Informasiaan System Applied Management Accounting* Mengenai "*METODE QUEUE TREE DALAM MEMBANGUN MANAJEMEN BANDWIDTH BERBASIS MIKROTIK*" dalam penelitiannya ditarik kesimpulan dengan diterapkannya manajemen *bandwitdh* dengan metode *queue tree, bandwidth* menjadi terbagi merata kepada semua *user* dan tidak ada lagi *bandwidth user* lain terambil.(Supendar & Siregar, 2018)
- 6 Jurnal Lukman, Arif Marda Saputro, Andi Satrio Wicaksono, Farid Hakim Tri Hartono dan Muhammad Nugraha Jatun Vol. 5, No 3 Mei 2018 -juli 2018 ISSN 2460-4259 Citec Journal Penelitiannya adalah "*MANAJEMEN BANDWIDTH MENGGUNAKAN METODE HIERARCHICAL TOKEN BUCKET (HTB) DI FARID.NET*" Disimpulkan bahwa penggunaan metode *HTB* untuk manajemen *bandwidth* pada jaringan internet sangat berpengaruh terhadap stabilitas koneksi yang di dapat sehingga *user* tidak mendapatkan jatah *bandwidth* dari *user* lain karena *bandwith* sudah dibagi merata ke pengguna jaringan.(Saputro & Wicaksono, 2019)
- 7 Jurnal Dian Kurnia Vol 3, No 2 Juli 2018 ISSN 2502-7131 *Journal of Computer Engineering System and Science* yang berjudul "*RANCANG BANGUN PEMBAGIAN BANDWIDTH DAN MONITORING JARINGAN MENGGUNAKAN METODE HTB DAN CACTI PADA JARINGAN INTERNET DI SMAN 1 HAMPARAN PERAK*" Dengan kesimpulanya adalah, Sebelum melakukan konfigurasi tanpa limit *HTB* kecepatan *upload*/*download* 1,8 *Mbps*/11*Mbps*, Sedangkan melakukan implementasi menggunakan limit *HTB* dengan manajemen *bandwidth* yang sudah disetting dengan *upload*/*download*  750k/750k setelah diuji dengan *speedtest upload/download* adalah 708k/714k. Dan user mendapatkan *bandwith* dengan adil tidak saling tarik menarik *bandwidth.*(Kurnia, 2018)
- 8 Jurnal Samudro Waskito Aji dan Rizki Sukma Kharisma Vol. 1 No 2 Februari 2019 ISSN 2655-1438 INTECHNO Journal Information Technology Journal yang berjudul "*MANAJEMEN USER DAN PENGOLAHAN BANDWIDTH*

*PADA JARINGAN HOTSPOT MENGGUNAKAN ROUTER MIKROTIK*" dalam penelitiannya ditarik kesimpulan setiap *user* mendapatkan *ip* yang berbeda dan *bandwidth* manajemen diterapkan pada *ip pool* tiap pengguna jaringan serta penerapan *simple queue* dan *child queue* dapat memanajemen *bandwidth* dan membaginya secara merata kepada pengguna jaringan.(Kharisma, 2019)

- 9 Jurnal Fransiskus Xaverius Manggau and Teddy Istanto V 10, Issue O2, February 2019 ISSN 0976-6359 Mengenai "*BANDWIDTH MANAGEMENT USING SIMPLE QUEUE METHOD IN INFORMATIC ENGINEERING LABORATORY OF MUSAMUS UNIVERSITY USING MICROTICS*" Dimana setelah diterapkannya manajemen *bandwidth* dengan metode *simple queue*, kecepatan *upload* dan kecepatan *download client* sesuai dengan pelimitan *bandwidth* yang dilakukan dan ketika semua pengguna mengkases jaringan tersebut tidak menganggu pengguna jaringan lain karena *bandwidth* tiap-tiap *client* sudah di atur.(Manggau, Istanto, & Musamus, 2019)
- 10 Jurnal Fahlepi Roma Doni Vol. 7 No 2 September 2019 ISSN 2338-8161 Jurnal sains dan manajemen yang berjudul "*IMPLEMENTASI MANAJEMEN BANDWIDTH PADA JARINGAN KOMPUTER DENGAN ROUTER MIKROTIK*" Ditarik kesimpulan adalah diterapkannya manajemen *bandwidth* dengan metode *simple queue* pengguna jaringan mendapatkan alokasi *bandwidth* yang adil dan semua client memperoleh kapasitas *bandwidth* berdasarkan kebutuhan pengguna jaringan.(Doni, 2019)

#### **2.5 Kerangka Pemikiran**

Berdasarkan teori-teori yang sudah diperoleh dan dijelaskan maka kerangka berpikir dari penelitian ini digambarkan sebagai berikut:

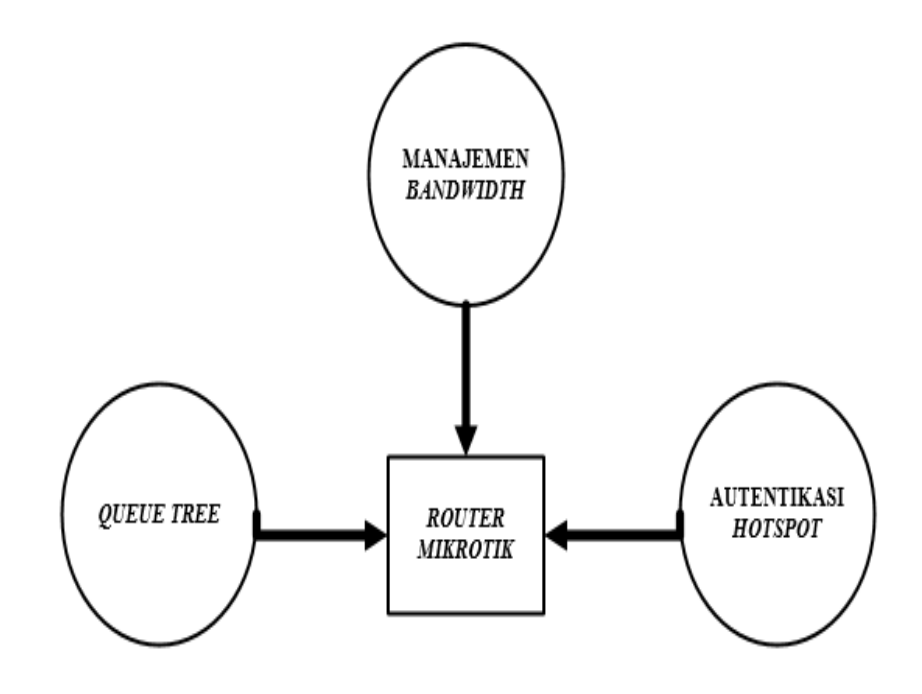

**Gambar 2.** 14 Kerangka Berpikir

Sumber : (Data Penelitian, 2019)

Pada tahap pertama penulis melakukan konfigurasi autentikasi *hotspot*  kemudian tahap selanjutnya melakukan manajemen *bandwitdh* pada *router mikrotik* dengan menerapkan metode *queue tree* yang akan di konfigurasikan pada *routermikrotik* yang ada di smkn5 kota batam.

## **BAB III METODE PENELITIAN**

#### **3.1 Desain Penelitian**

Peranan desain penelitian sangat penting dalam memecahkan masalah penelitian. Menurut (Simanjuntak et al., 2019) desain penelitian adalah proses perencanaan dan pelaksanaan serta tahapan-tahapan yang dilakukan dalam penelitian. Adapun rancangan desain penelitian ini dilakukan dengan beberapa tahap diantaranya :

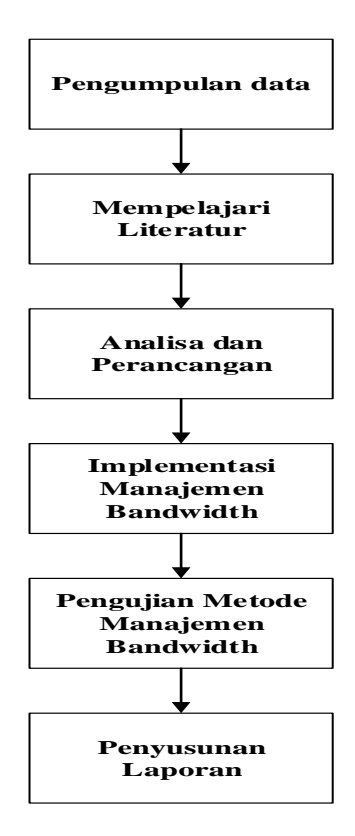

**Gambar 3. 1** Desain Penelitian

Sumber : (Data Penelitian, 2019)

#### **3.1.1 Pengumpulan Data**

Pada tahap ini adalah pengumpulan data dengan cara terjun langsung ke objek penelitian dengan melakukan pengamatan untuk mendapatkan keterangan atau informasi dari objek penelitian. Serta wawancara terhadap pak david mediawan S.kom sebagai guru IT di SMKN5 Kota Batam dan penanggung jawab tempat penelitian dengan mengajukan pertanyaan yang menjadi fokus dari penelitian.

#### 1. Observasi

Observasi untuk mencari informasi yang dibutuhkan dengan cara pengamatan secara langsung. Observasi atau pengamatan secara langsung penulis lakukan dengan cara datang ke SMKN 5 kota batam untuk mendapatkan informasi yang menjadi fokus penelitian bersama pak david mediawan S.kom guru di SMKN 5 kota batam selaku penanggung jawab tempat penelitian.

2. Wawancara

Dalam penelitian ini penulis melakukan wawancara kepada pak david mediawan S.Kom dengan mengajukan beberapa pertanyaan lisan dan tulisan untuk memperoleh data informasi yang lebih lengkap.

#### **3.1.2 Mempelajari literature**

Tahap selanjutnya adalah menentukan serta mempelajari literatur atau sumber ilmiah yang menjadi fokus penelitian ini. Penulis mencari sumber ilmiah tentang jaringan komputer baik dari buku-buku dan jurnal ilmiah yang membahas tentang

manajemen *bandwidth*, *hotspot authentication* serta teori-teori lain yang mendukung penelitian ini diantaranya buku dan jurnal yang penulis gunakan adalah sebagai berikut :

- 1. Bukunnya Rendra Towidjojo dengan judul buku mikrotik kungfu kitab manajemen *bandwidth* penerbit Jasakom ISBN 9789791090940 Tahun 2014.
- 2. Bukunya Iwan Sofana yang berjudul *Cisco CCNA-CCNP Routing* dan *Switching* penerbit informatika bandung ISBN 978-602-6232-22-9 Tahun 2017.
- 3. Bukunya Kadek Yota dan Kadek surya yang berjudul Jaringan komputer penerbit Graha Ilmu ISBN 9786022623274 Tahun 2014.
- 4. Jurnalnya Muhammad Andika dan Octo Bagas yang berjudul Optimalisasi Manajemen *Bandwith* Jaringan *Local Area Network* Pada Sekolah Menegah Pertama Taruna Bhakti Depok dengan ISNN 2527-4864 Tahun 2018.
- 5. Jurnalnya yusril Adrian yang berjudul Implementasi Sistem Otentikasi Pada Pengguna Jaringan Hotspot Di Universitas Kanjuruhan Malang Guna Meningkatkan Keamanan Jaringan Komputer Dengan ISNN 1411-0105 Tahun 2011.

#### **3.1.3 Analisis dan perancangan**

Setelah tahapan pengumpulan data dan menentukan serta mempelajari literatur, tahapan selanjutnya adalah analisa dan perancangan. Penerapan manjemen *bandwidth* dengan *metode queue tree* adalah menjadi kebutuhan di SMKN 5 Kota Batam karena belum adanya pengaturan manajemen *bandwidth* membuat antar pengguna jaringan saling tarik menarik *bandwidth* menyebabkan *traffic* jarigan

tidak stabil, Sehingga dapat memberikan solusi terhadap kualitas infrastruktur jaringan yang ada di SMKN 5 Kota Batam. Kemudian untuk proses perancangan dilakukan dengan menggunakan aplikasi *Microsoft visio* digunakan untuk mengambarkan topologi jaringan yang sedang berjalan dan topologi jaringan yang diusulkan.

#### **3.1.4 Implementasi Manajemen** *Bandwidth*

Implementasi dilakukan datang langsung ke ruangan server SMKN 5 Kota Batam dengan cara mengkonfigurasi perangkat jaringan yang sudah berjalan di SMKN 5 kota batam, perangkat *Routerboard Mikrotik* dan akan mengimplmentasikan metode manjemen *bandwidth* baru dengan menggunakan *metode queue tree* dan menerapkan *hotspot authentication*.

#### **3.1.5 Pengujian Metode Manajemen** *Bandwidth*

Untuk tahapan metode ini yaitu dilakukan pengujian apakah penggunaan metode *queue tree* dalam manajemen *bandwidth* mampu berjalan sesuai dengan tujuan dari penelitian dan sesuai dengan pembahasan penelitian.

#### **3.1.6 Penyusunan laporan**

Penyusunaan laporan penulis lakukan yaitu mengumpulkan data informasi yang menjadi fokus penelitian serta penyusunan laporan mengacu pada aturan sistematika penyusunan laporan yang telah di berikan akhirnya penyusunan laporan dapat tersusun dengan baik.

#### **3.2 Analisis jaringan**

Berdasarkan hasil penelitian yang penulis lakukan di jaringan SMKN 5 Kota Batam dimana di dalam sistem jaringan yang sedang berjalan yaitu menggunakan jaringan *client server* dengan koneksi kabel. Dengan menggunakan 2 ISP (*Internet Service Provider*) dan 2 *router* utaman yang terletak diruangan *server* skemanya adalah sebagai berikut :

- a. *RouterBoard Mikrotik* 1100X2 yang terletak diruangan server SMKN 5 Kota Batam yang terhubung dengan perangkat sebagai berikut :
	- 1. *Port Ethernet* 1 pada *RouterBoard Mikrotik* 1100X2 dimana Sumber akses internet yang didapatkan dari ISP (*Internet service Provider*), Dengan *Network* 10.10.10.0/28 dengan ip 10.10.10.4 dimana menggunakan ISP indihome.
	- 2. *Port Ethernet* 2 pada *RouterBoard Mikrotik* 1100X2 terhubung ke ISP Astinet dengan *Network* 36.36.36.0/30 dengan ip 36.36.36.4
	- 3. *Port Ethernet* 7 pada *RouterBoard Mikrotik* 1100X2 terhubung dengan *Switch server* sekolah yang ada di SMKN 5 Kota Batam dengan *Network* 192.168.40.0/30 mendapatkan ip 192.168.40.2
	- 4. *Port Ethernet* 4 pada *RouterBoard Mikrotik* 1100X2 terhubung ke *RouterBoard* 1100X4 dengan *Network* 1.1.1.0/30 dengan ip 1.1.1.2
- b. Kemudian *RouterBoard Mikrotik* 1100X4 yang terletak di ruangan *server* SMKN 5 Kota batam perangkat yang terhubung sebagai berikut :
- 1. *Port Ethernet* 2 pada *RouterBoard Mikrotik* 1100X4 terhubung langsung ke *port Ethernet* 4 pada *RouterBoard Mikrotik* 1100X2 dengan *Network*  1.1.1.0/30 dengan ip 1.1.1.3
- 2. *Port Ethernet* 8 pada *RouterBoard Mikrotik* 1100X4 terhubung langsung ke *port Ethernet* 3 *Switch D-Link* 24 *port* dengan *Network* 192.168.30.0/24.
- c. Kemudian *Switch D-Link* 24 *port* SMKN 5 Kota batam terhubung dengan perangkat sebagai berikut :
	- 1. *Port Ethernet* 4 *Switch D-Link* 24 port SMKN 5 terhubung langsung ke *access point* Unifi dengan *Network* 192.168.33.0/24.
	- 2. *Port Ethernet* 5 *Switch D-Link* 24 port SMKN 5 Kota batam terhubung dengan *Hub* Lab Multimedia dengan *Network* 192.168.31.0/24.
	- 3. *Port Ethernet* 6 Switch *D-Link* 24 port SMKN 5 Kota batam terhubung dengan *Hub* Lab TKJ dengan *Network* 192.168.32.0/24.

#### **3.2.1 Topologi logis jaringan yang sedang berjalan**

Adapun topologi logis jaringan yang sedang berjalan di SMKN 5 Kota batam adalah penuliskan gambarkan sebagai berikut :

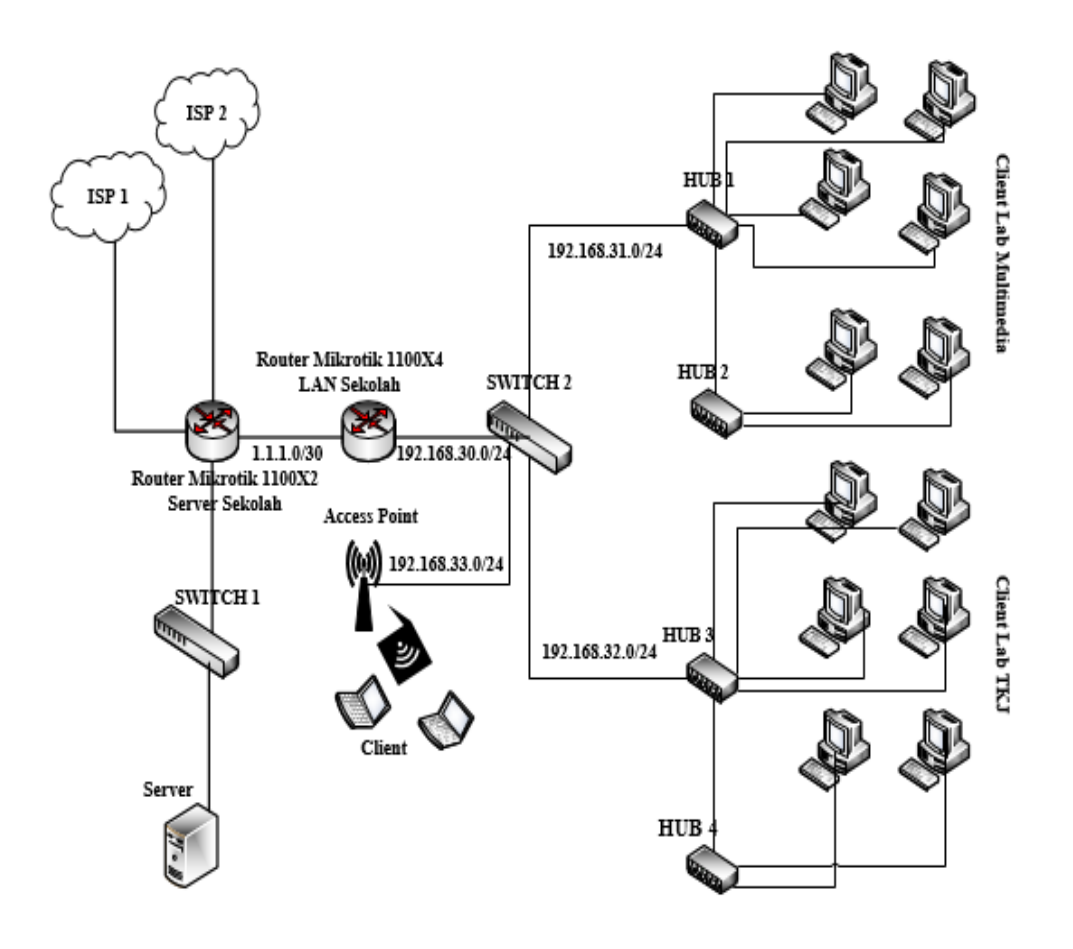

**Gambar 3. 2** Topologi logis lama

Sumber : (Data Penelitian, 2019)

Pada topologi jaringan yang berjalan dimana menggunakan 4 hub yang terhubung dengan lab multimedia dan lab teknik komputer dan jaringan yang digunakan untuk pembelajaran di smkn 5 kota batam. Adapun untuk ip address yang digunakan di smkn 5 kota batam adalah sebagai berikut :

| Nama Perangkat               | <b>Interface</b>   | <b>IP</b> Address | <b>Subnetmask</b> | Gateway      |  |  |
|------------------------------|--------------------|-------------------|-------------------|--------------|--|--|
|                              | Eth $1$ (ISP $1$ ) | 10.10.10.4        | 255.255.255.240   | 10.10.10.1   |  |  |
| RouterBoard Mikrotik 1100X2  | Eth $2$ (ISP $2$ ) | 36.36.36.4        | 255.255.255.252   | 36.36.36.1   |  |  |
|                              | Eth 4 (RBX4)       | 1.1.1.2           | 255.255.255.252   | 1.1.1.1      |  |  |
|                              | Eth 7 (Switch 1)   | 192.168.40.2      | 255.255.255.252   | 192.168.40.1 |  |  |
|                              | Eth 2 (RB 1100X2)  | 1.1.13            | 255.255.255.252   |              |  |  |
| RouterBoard Mikrotik 1100X4  | Eth 8 (Switch 2)   | 192.168.30.2      | 255.255.255.0     | 192.168.30.1 |  |  |
|                              |                    | 192.168.33.2 -    |                   |              |  |  |
|                              | Eth $4(AP)$        | (DHCP)            | 255.255.255.0     | 192.168.33.1 |  |  |
| <b>Switch D-Link 24 Port</b> | Eth 5 (HUB MM)     | 192.168.31.2 -    | 255.255.255.0     | 192.168.31.1 |  |  |
|                              |                    | (DHCP)            |                   |              |  |  |
|                              | Eth 6 (HUB TKJ)    | 192.168.32.2 -    | 255.255.255.0     | 192.168.32.1 |  |  |
|                              |                    | (DHCP)            |                   |              |  |  |

**Tabel 3. 1** *IP Address*

Sumber : (Data Penelitian, 2019)

### **3.2.2 Topologi fisik jaringan yang sedang berjalan**

Dari hasil penelitian yang penulis lakukan pada jaringan SMKN 5 Kota Batam skema dan bentuk dari topologi fisik jaringan yang sedang berjalan adalah penulis gambarkan sebagai berikut :

a. Pada lantai 1 SMKN 5 Kota Batam terdapat *access point* yang terletak di ruangan TU & Resepsionis yang digunakan sebagai jaringan *wireless hotspot* dan 2 ruangan lab yang terhubung dengan jaringan internet yaitu dijelaskan sebagai berikut :

- 1. Lab tkj dimana memiliki 40 pc murid dan 1 pc guru yang terhubung ke hub 1 dan 2 pada lab tkj.
- 2. Lab multimedia yaitu memiliki 40 pc untuk murid dan 1 pc untuk guru yang terhubung ke hub 3 dan 4 yang ada di lab Multimedia.
- b. Kemudian *Router* yang digunakan adalah 2 buah *RouterBoard mikrotik*, *RB*  1100X2 dan *RB*1100X4 yang terletak dilantai 1 SMKN 5 Kota Batam.

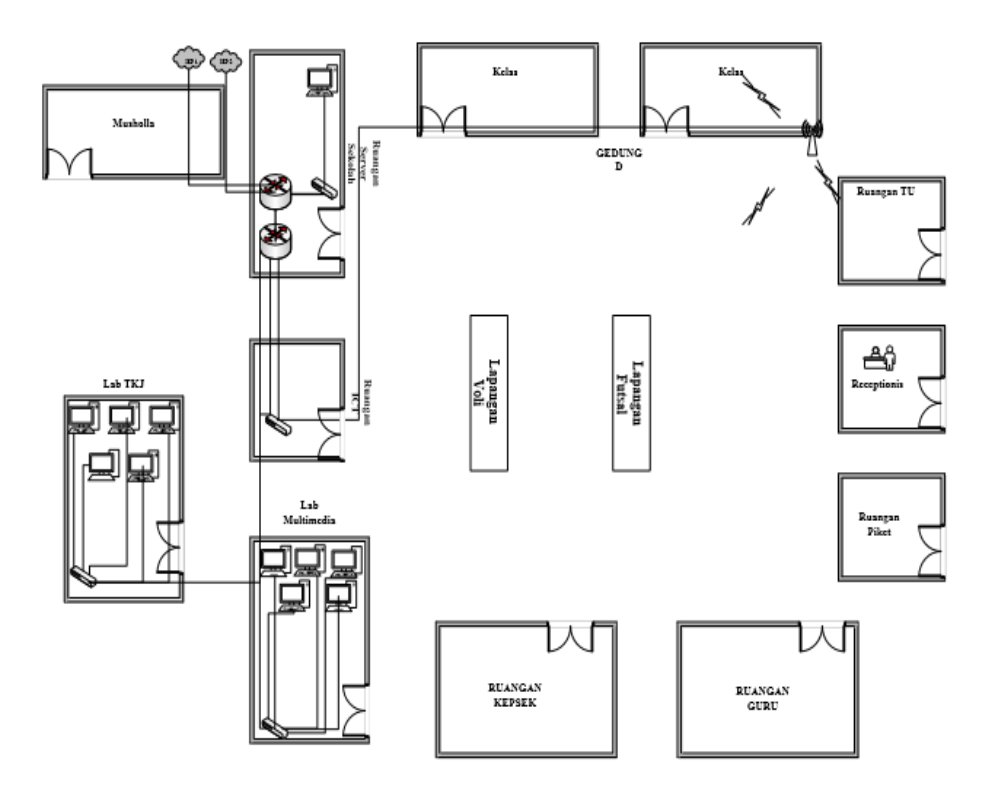

**Gambar 3. 3** Topologi fisik lama

Sumber : (Data Penelitian, 2019)

## **3.3 Perangkat** *hardware* **dan** *software* **yang digunakan**

Adapun perangkat *hardware* dan *software* yang digunakan di smkn 5 kota batam adalah sebagai berikut :

| N <sub>0</sub> | Nama hardware  | <b>Model</b>     | Keterangan        | Gambar |  |  |  |  |  |  |  |
|----------------|----------------|------------------|-------------------|--------|--|--|--|--|--|--|--|
|                | dan software   |                  |                   |        |  |  |  |  |  |  |  |
| $\mathbf{1}$   | 2 Router       | Mikrotik         | Digunakan         |        |  |  |  |  |  |  |  |
|                |                | 1100X2 dan       | sebagai           |        |  |  |  |  |  |  |  |
|                |                | 1100X4           | penghubung        |        |  |  |  |  |  |  |  |
|                |                |                  | jaringan          |        |  |  |  |  |  |  |  |
|                |                |                  | komputer<br>di    |        |  |  |  |  |  |  |  |
|                |                |                  | smkn<br>kota<br>5 |        |  |  |  |  |  |  |  |
|                |                |                  | batam             |        |  |  |  |  |  |  |  |
| $\overline{2}$ | 2 Switch       | D-Link DGS       | Digunakan         |        |  |  |  |  |  |  |  |
|                |                | $1024D - 24$     | untuk             |        |  |  |  |  |  |  |  |
|                |                | Port             | menghubungkan     |        |  |  |  |  |  |  |  |
|                |                |                  | sekolah<br>server |        |  |  |  |  |  |  |  |
|                |                |                  | dan hub           |        |  |  |  |  |  |  |  |
|                |                |                  |                   |        |  |  |  |  |  |  |  |
| 3              | 4 Hub          | $Tp$ -Link       | Digunakan         |        |  |  |  |  |  |  |  |
|                |                | <b>TLSF1024D</b> | sebagai           |        |  |  |  |  |  |  |  |
|                |                | $-24$ Port       | penghubung        |        |  |  |  |  |  |  |  |
|                |                |                  | jaringan          |        |  |  |  |  |  |  |  |
|                |                |                  | komputer di Lab   |        |  |  |  |  |  |  |  |
| $\overline{4}$ | Sistem Operasi | Windows 7,       | Sistem Operasi    |        |  |  |  |  |  |  |  |
|                |                | Debian           | pada server       |        |  |  |  |  |  |  |  |
|                |                | Server           |                   |        |  |  |  |  |  |  |  |
|                |                |                  |                   |        |  |  |  |  |  |  |  |
|                |                |                  |                   |        |  |  |  |  |  |  |  |

 **Tabel 3. 2** Perangkat *hardware dan software* yang digunakan

| 5 | 1 Access Point | Unifi                      | Digunakan<br>sebagai jaringan<br>wireless di smkn<br>5 kota batam                        |                                           |
|---|----------------|----------------------------|------------------------------------------------------------------------------------------|-------------------------------------------|
| 6 | 42 PC Lab MM   | intel core i3<br>windows 7 | Digunakan<br>sebagai saranan<br>untuk<br>pembelajaran di<br>lab MM smkn 5<br>kota batam  | Dac<br>Fr<br>$\frac{1}{n}$ D <sub>N</sub> |
| 7 | 42 pc Lab TKJ  | intel core i3<br>windows 7 | Digunakan<br>sebagai saranan<br>untuk<br>pembelajaran di<br>lab TKJ smkn 5<br>kota batam | $\mathbb{E}_{\mathbb{B}_0}$               |

Sumber : (Data Penelitian, 2019)

## **3.4 Rancangan Jaringan**

Berdasarkan topologi yang sedang berjalan di SMKN 5 Kota batam penulis menganalisa jenis jaringan dan topologi yang digunakan adalah topologi *star* serta model jaringan Lan (*local area network*) dan Wlan (*wireless lan area network*) menggunakan *client server.* Adapun topologi logis jaringan yang diusulkan adalah digambarkan sebagai berikut :

#### **3.4.1 Topologi jaringan logis yang diusulkan**

Adapun topologi logis jaringan yang diusulkan di SMKN 5 Kota batam adalah dapat di gambarkan sebagai berikut :

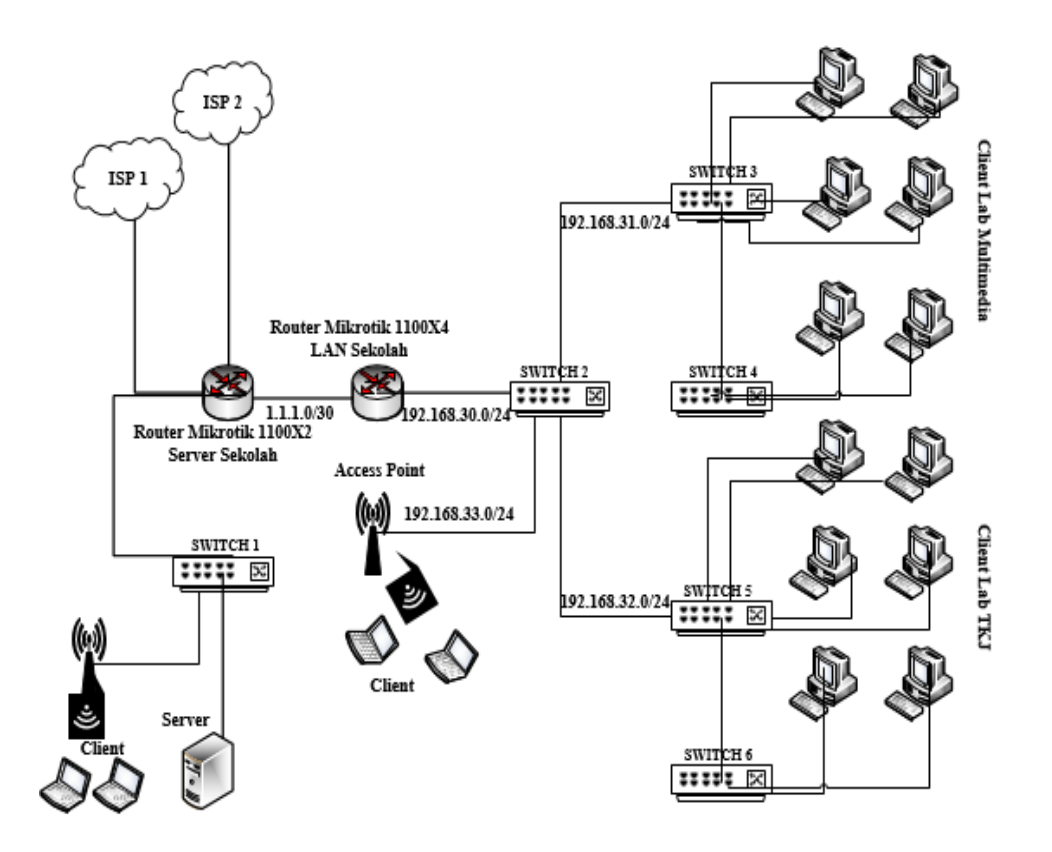

**Gambar 3. 4** Topologi logis usulan

Sumber : (Data Penelitian, 2019)

Dari rancangan topologi logis yang diusulkan tidak jauh beda dengan topologi yang sedang berjalan penulis hanya menambah beberapa perubahan antara lain sebagai berikut :

1. Mengganti perangkat jaringan *Switch D-Link* 24 *port* dan *hub* yang digunakan di SMKN 5 Kota Batam dengan *Switch* yang *manageable* sehingga bisa dikonfigurasi dengan kebutuhan jaringan seperti membuat Vlan.

2. Menambahkan sebuah *access point* di *Switch* server yang terhubung di *Ethernet* 7 yang di gunakan untuk ruangan, kepsek dan guru sehingga kepsek dan guru bisa mengakses jaringan tanpa kabel (*Wifi*). Sedangkan pada topologi fisik usulan tidak banyak perubahan dari topologi fisik yang sedang berjalan dimana penulis hanya menambahkan sebuah *access point* diruangan kepsek dan guru yang terhubung ke *Switch server*.

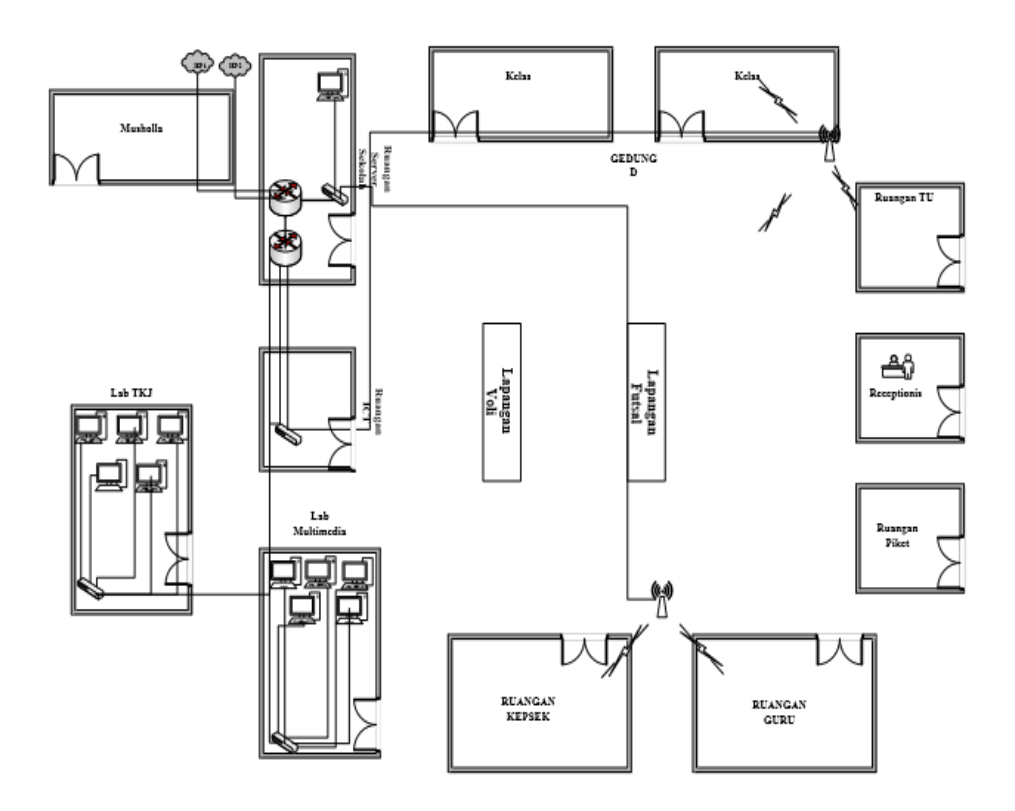

**Gambar 3. 5** Topologi fisik usulan

Sumber : (Data Penelitian, 2019)

#### **3.5 Skema pembagian** *bandwidth*

SMKN 5 Kota Batam berlangganan kecepatan *bandwidth* yaitu 100 *Mbps* yang akan di *share* ke dalam 5 *network* adapun tiap *network* terkoneksi dengan 2 *acees point* yaitu ap kepsek dan ap tu, kemudian server sekolah serta 2 lab komputer yaitu lab tkj dan lab multimedia masing-masing lab memiliki 41 komputer yang digunakan untuk pembelajaran di lab di smkn 5 kota batam. Pengaturan manajemen *bandwidth* dilakukan untuk membagi *bandwidth download* dan *upload* dari pengguna jaringan sehingga akses jaringan menjadi adil dan pengguna jaringan tidak saling tarik menarik *bandwidth* yang ada karena adanya pengalokasian dan pengaturan *bandwitdh*.

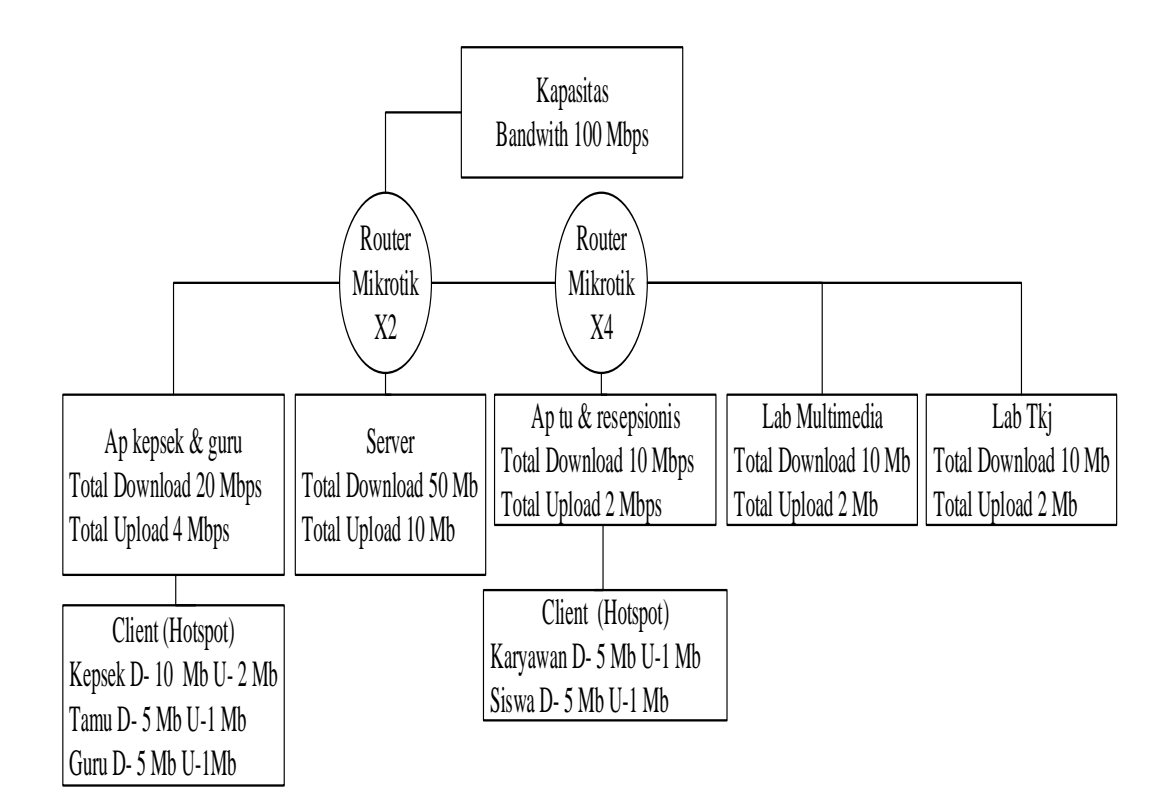

**Gambar 3. 6** Skema Pembagian *bandwidth*

Sumber : (Data Penelitian 2019)

#### **3.6 Lokasi dan jadwal Penelitian**

#### **3.6.1 Lokasi Penelitian**

Adapun lokasi dari penelitian ini adalah di SMKN 5 Kota batam yang beralamat di Kavling Bukit Kamboja, Sungai Pelunggut, Kec.Sagulung, Kota Batam, Kepulauan Riau.

## **3.6.2 Jadwal Penelitian**

Adapun jadwal penelitian ini adalah sebagai berikut :

| Kegiatan Riset         |              | <b>Bulan</b> |   |                  | <b>Bulan</b> |                |   | <b>Bulan</b> |              |   |   | <b>Bulan</b> |   |                |                         | <b>Bulan</b>   |   |                |                |                |
|------------------------|--------------|--------------|---|------------------|--------------|----------------|---|--------------|--------------|---|---|--------------|---|----------------|-------------------------|----------------|---|----------------|----------------|----------------|
|                        |              | September    |   |                  | Oktober      |                |   | November     |              |   |   | Desember     |   |                |                         | Januari        |   |                |                |                |
|                        | $\mathbf{1}$ | 2            | 3 | $\left 4\right $ | 1            | $\overline{2}$ | 3 | 4            | $\mathbf{1}$ | 2 | 3 | 4            | 1 | $\overline{2}$ | $\overline{\mathbf{3}}$ | $\overline{4}$ | 1 | $\overline{2}$ | $\overline{3}$ | $\overline{4}$ |
| Memilih judul          |              |              |   |                  |              |                |   |              |              |   |   |              |   |                |                         |                |   |                |                |                |
| Penelitian             |              |              |   |                  |              |                |   |              |              |   |   |              |   |                |                         |                |   |                |                |                |
| Pengajuan Judul        |              |              |   |                  |              |                |   |              |              |   |   |              |   |                |                         |                |   |                |                |                |
| Penelitian             |              |              |   |                  |              |                |   |              |              |   |   |              |   |                |                         |                |   |                |                |                |
| Pengajuan Surat        |              |              |   |                  |              |                |   |              |              |   |   |              |   |                |                         |                |   |                |                |                |
| Penelitian dan         |              |              |   |                  |              |                |   |              |              |   |   |              |   |                |                         |                |   |                |                |                |
| Penulisan Bab I        |              |              |   |                  |              |                |   |              |              |   |   |              |   |                |                         |                |   |                |                |                |
| Pegambilan Surat       |              |              |   |                  |              |                |   |              |              |   |   |              |   |                |                         |                |   |                |                |                |
| Balasan Penelitian dan |              |              |   |                  |              |                |   |              |              |   |   |              |   |                |                         |                |   |                |                |                |
| Penulisan Bab II       |              |              |   |                  |              |                |   |              |              |   |   |              |   |                |                         |                |   |                |                |                |
| Penulisan Bab III      |              |              |   |                  |              |                |   |              |              |   |   |              |   |                |                         |                |   |                |                |                |
| Penelitian Lapangan    |              |              |   |                  |              |                |   |              |              |   |   |              |   |                |                         |                |   |                |                |                |
| Penulisan Bab VI       |              |              |   |                  |              |                |   |              |              |   |   |              |   |                |                         |                |   |                |                |                |
| Penulisan Bab VI dan   |              |              |   |                  |              |                |   |              |              |   |   |              |   |                |                         |                |   |                |                |                |
| Penulisan Bab V        |              |              |   |                  |              |                |   |              |              |   |   |              |   |                |                         |                |   |                |                |                |
| Pemeriksaan Laporan    |              |              |   |                  |              |                |   |              |              |   |   |              |   |                |                         |                |   |                |                |                |
| Pengumpulan Laporan    |              |              |   |                  |              |                |   |              |              |   |   |              |   |                |                         |                |   |                |                |                |
| Penelitian             |              |              |   |                  |              |                |   |              |              |   |   |              |   |                |                         |                |   |                |                |                |

**Tabel 3. 3** Jadwal Penelitian

Sumber : (Data Penelitian, 2019)